# **Основы Python**

Пакет NumPy

# PIP: **P**IP **I**nstalls **P**ackages

• sudo pip install *packagename* sudo pip uninstall *packagename*

**Linux** 

• cd C:\Python27\Scripts\ pip install *packagename* pip uninstall *packagename*

Windows

• pip install numpy

### Arrays – Numerical Python (Numpy)

#### Списки

```
\gg a = [1, 3, 5, 7, 9]>>> print(a[2:4])[5, 7] 
\gg b = [[1, 3, 5, 7, 9], [2, 4, 6, 8, 10]]
\gg print(b[0])
[1, 3, 5, 7, 9]>>> print(b[1][2:4]) 
[6, 8]
```
>>> a =  $[1, 3, 5, 7, 9]$  $>>$  b = [3,5,6,7,9]  $>>c = a + b$ >>> print c [1, 3, 5, 7, 9, 3, 5, 6, 7, 9]

• Нет арифметических операций (+, -, \*, /, …)

#### **• Numpy**

>>> import numpy

#### Numpy – N-dimensional Array manipulations

NumPy – основная библиотека для научных расчетов в Python:

• поддержка многомерных массивов (арифметика, подмассивы, преобразования)

включает 3 доп. библиотеки с процедурами для:

- линейной алгебры (решение СЛАУ)
- дискретное преобразование Фурье
- работа со случайными числами

# Numpy – Creating vectors

#### • From lists

– numpy.array – создание массива из списка значений

```
>>> import numpy
>>> a = numpy.array([1, 3, 5, 7, 9])
>>> b = numpy.array([3, 5, 6, 7, 9])
>> c = a + b>>> print c
[4, 8, 11, 14, 18]
>>> type(c)
(<type 'numpy.ndarray'>)
>>> c.shape
(5, )
```

```
• >>> import numpy
• >>> M = numpy.array([1,2], [3, 4], [5, 6], [7, 8]], dtype=float)
• >>> print M
• [[ 1. 2.]• [ 3, 4.]• [ 5. 6.]
• [ 7. 8.]]
• >>> print M.ndim
• 2
• >>> print M.shape
• (4, 2)• >>> print M.size
• 8
• >>> print len(M)
   4
• >>> print numpy.sin(M)
• [[ 0.84147098 0.90929743]
• [ 0.14112001 - 0.7568025 ]• [-0.95892427 -0.2794155]
```
•  $[ 0.6569866 0.98935825]$ 

### Numpy – Creating matrices

```
\Rightarrow \ge \ge L = [[1, 2, 3], [3, 6, 9], [2, 4, 6]] # create a list
>> a = numpy.array(L) # convert a list to an array
>>> print a 
[[1 2 3] 
 [3 6 9] 
[2 4 6]>>> print a.shape 
(3, 3) 
>>> print a.dtype # get type of an array 
dtype('int64') 
                                                # or directly as matrix
                                               >>> M = \text{numpy.array}([1, 2], [3, 4]])>>> print M.shape
                                                (2, 2)>>> print M.dtype
                                                dtype('int64')
                                                #only one type
                                               >> M[0, 0] = "hello"Traceback (most recent call last):
                                                  File "<stdin>", line 1, in <module>
                                                ValueError: invalid literal for long() with base 10:
                                               >> M = \text{numpy.array}([1, 2], [3, 4]], \text{dtype=complex})>>> print M
                                                array([1.+0.7, 2.+0.7])[ 3.+0.1, 4.+0.1] )
```
## Numpy – Matrices use

```
\gg print(a)
[[1 2 3] 
 [3 6 9] 
  [2 4 6]]
\gg print(a[0]) # this is just like a list of lists
[1 2 3] 
\gg print(a[1, 2]) # arrays can be given comma separated indices
9 
\gg print(a[1, 1:3]) # and slices
[6 9] 
>>> print(a[:, 1])[2 6 4] 
>> a[1, 2] = 7
\gg print(a)
[[1 2 3] 
 [3 6 7] 
 [2 4 6]] 
>>> a[:, 0] = [0, 9, 8]>>> print(a) 
[[0 2 3] 
  [9 6 7] 
  [8 4 6]]
```
#### Numpy – Creating arrays

```
>> x = numpy.arange(0, 10, 1) # arguments: start, stop, step
>>> print x
array([0, 1, 2, 3, 4, 5, 6, 7, 8, 9])
>>> print numpy.linspace(0, 10, 25)
array([ 0. , 0.41666667, 0.83333333, 1.25 ,
        1.66666667, 2.08333333, 2.5 , 2.91666667,
        3.33333333, 3.75 , 4.16666667, 4.58333333,
       5. , 5.41666667, 5.83333333, 6.25
       6.66666667, 7.08333333, 7.5 , 7.91666667,
        8.33333333, 8.75 , 9.16666667, 9.58333333, 10. ])
>>> print numpy.logspace(-2, 3, 6)
array([ 1.00000000e-02, 1.00000000e-01, 1.00000000e+00,
        1.00000000e+01, 1.00000000e+02, 1.00000000e+03])
>>> print numpy.logspace(0, 10, 10, base=numpy.e) # по умолчанию base=10.0
array([ 1.00000000e+00, 3.03773178e+00, 9.22781435e+00,
       2.80316249e+01, 8.51525577e+01, 2.58670631e+02,
        7.85771994e+02, 2.38696456e+03, 7.25095809e+03,
        2.20264658e+04])
```
# Numpy – Creating arrays

```
# a diagonal matrix
>>> print numpy.diag([1,2,3])
array([1, 0, 0],[0, 2, 0],[0, 0, 3]])
>> b = numpy.zeros(5)
>>> print(b) 
[0, 0, 0, 0, 0, 0, 0]>>> print b.dtype 
float64 
>> c = \text{numpy}.\text{ones}(3,3)>>> print c
array([[ 1., 1., 1.],
      [ 1., 1., 1.][1., 1., 1.]]>>> u = eye(2) # unit 2x2 matrix; "eye" represents "I"
>>> print u 
array([[ 1., 0.],
      [ 0., 1.]
```
#### Numpy – array creation and use

```
\gg d = numpy.arange(5) # just like range()
>>> print(d) 
[0 1 2 3 4] 
>> d[1] = 9.7
>>> print(d) # arrays keep their type even if elements changed
[0 9 2 3 4] 
\gg print (d*0.4) # operations create a new array, with new type
[ 0. 3.6 0.8 1.2 1.6] 
>>> d = numpy.arange(5, dtype=float) 
>>> print(d) 
[0, 1, 2, 3, 4.]
```
### Numpy – array creation and use

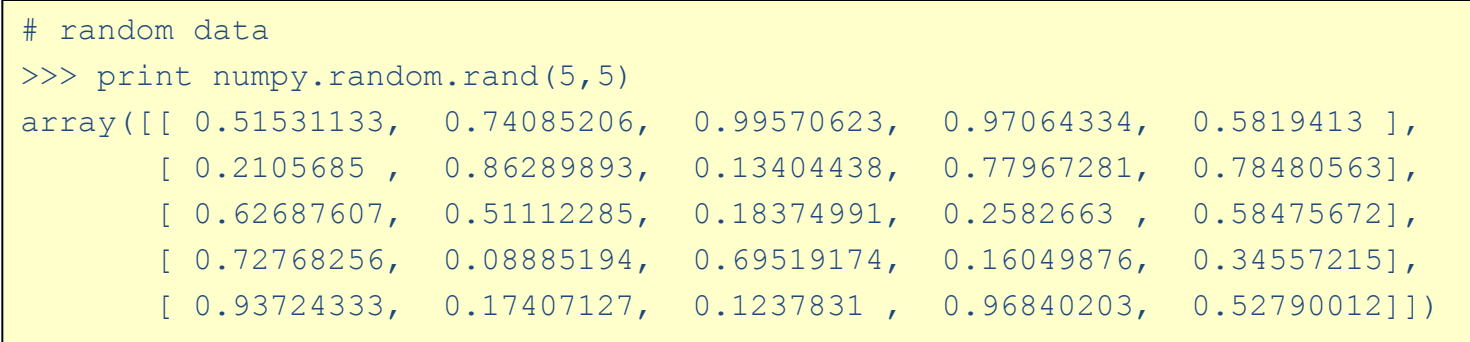

### Numpy – Creating arrays

#### • Чтение из файла

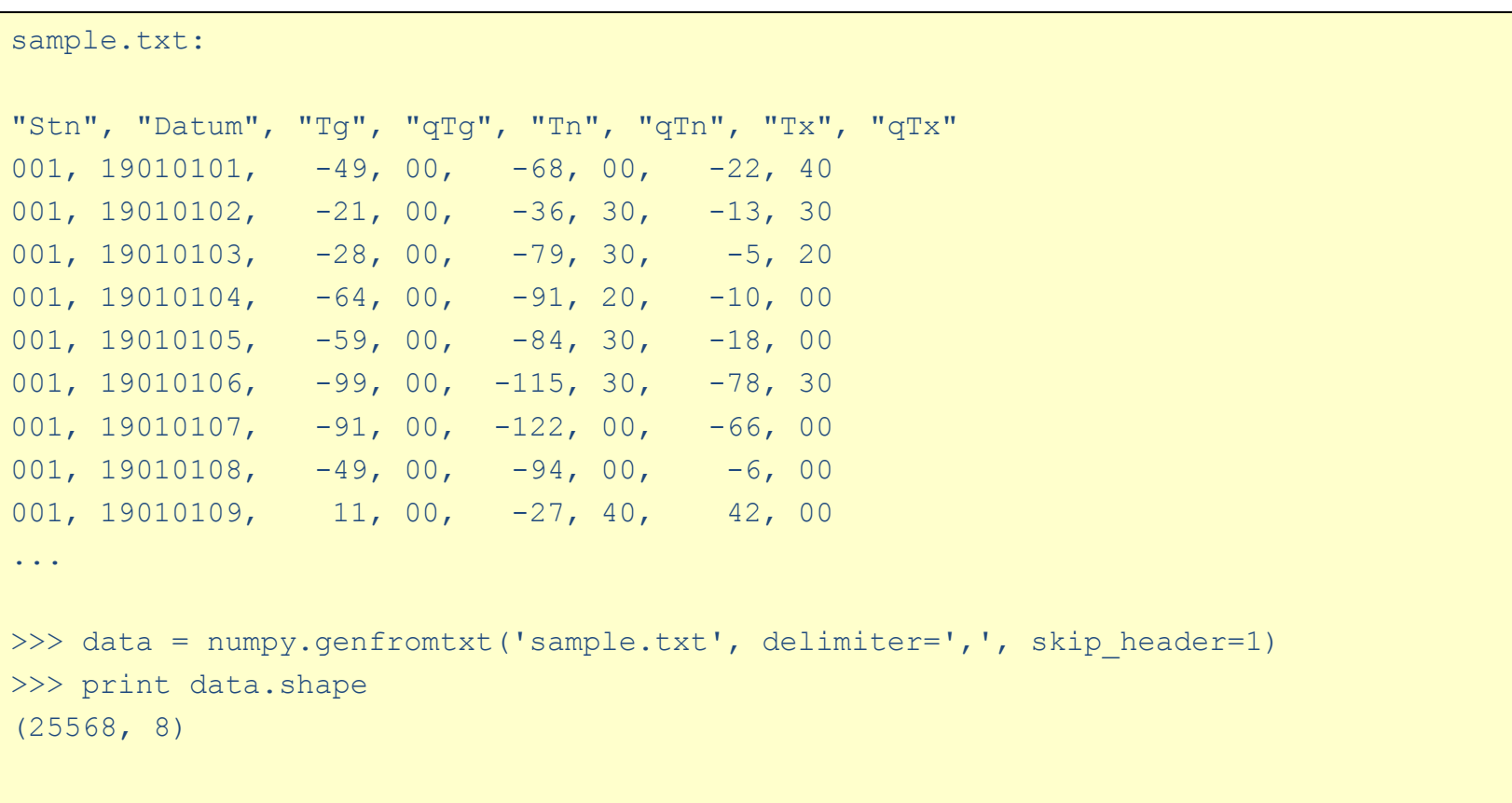

# Numpy - Creating arrays

• Сохранение в файл

```
>>> numpy.savetxt('datasaved.txt', data)
datasayed.txt:
```
### Numpy – Creating arrays

```
>> M = \text{numpy.random.randn}(3,3)>>> print M
array([[ 0.84188778, 0.70928643, 0.87321035],
       [ 0.81885553, 0.92208501, 0.873464 ],
     [ 0.27111984, 0.82213106, 0.55987325 ] ]>>>
>>> numpy.save('saved-matrix.npy', M) # сохраняет в бинарном формате
>>>
>>> print numpy.load('saved-matrix.npy')
array([[ 0.84188778, 0.70928643, 0.87321035],
       [ 0.81885553, 0.92208501, 0.873464 ],
        [ 0.27111984, 0.82213106, 0.55987325]])
```
### Numpy – array methods

```
>>> print arr.sum() 
145 
>>> print arr.mean() 
14.5 
>>> print arr.std() 
2.8722813232690143 
>>> print arr.max() 
19 
>>> print arr.min() 
10
```
#### Numpy – array methods - sorting

```
>>> arr = numpy.array([4.5, 2.3, 6.7, 1.2, 1.8, 5.5])
>>> arr.sort() # acts on array itself
>>> print(arr) 
[ 1.2 1.8 2.3 4.5 5.5 6.7] 
\gg x = numpy.array([4.5, 2.3, 6.7, 1.2, 1.8, 5.5])
>> y = \text{numpy.sort}(x)\gg print(y)
[ 1.2 1.8 2.3 4.5 5.5 6.7]
>>> print(x) 
[ 4.5 2.3 6.7 1.2 1.8 5.5]
```
### Numpy – array functions

>>> print arr.sum() 45 >>> print numpy.sum(arr) 45

```
>>> x = \text{numpy.array}([[1,2], [3,4]])>>> print x
\begin{bmatrix} 1 & 2 \end{bmatrix}[3 4]]
>>> print numpy.log10(x) 
[1 \ 0. 0.30103 ]
  [ 0.47712125 0.60205999]]
```
### Numpy – array operations

```
>>> a = numpy.array([1.0, 2.0], [4.0, 3.0])
>>> print a 
[[ 1. 2.]
 [ 3. 4.]] 
>>> print a.transpose() 
array([[ 1., 3.],
       [ 2., 4.]>>> print numpy.inv(a) 
array([[-2, 1, 1, ])[1.5, -0.5]])
>>> \dot{\gamma} = numpy.array([0.0, -1.0], [1.0, 0.0]])
>>> print j
array([0., -1.],[1., 0.1]>>> print j * j # element product
array([[0., 1.],
       [1., 0.]>>> print numpy.dot(j, j) # matrix product
array([[-1., 0.],[ 0., -1.] )
```
### Numpy – arrays, matrices

В NumPy есть специальный тип matrix для работы с матрицами. Матрицы могут быть созданы вызовом matrix() или mat() или преобразованы из двумерных массивов методом asmatrix().

```
>>> import numpy 
>>> m = numpy.mat([1,2], [3,4]])
>>> a = numpy.array([1,2], [3,4]])
\gg m = numpy.mat(a)
>>> a = numpy.array([1,2], [3,4]])
>> m = numpy.asmatrix(a)
```
#### Numpy – matrices

```
>>> a = numpy.array([1,2],[3,4]])
\gg m = numpy.mat(a) # convert 2-d array to matrix
>>> print a[0] # result is 1-dimensional
array([1, 2])>>> print m[0] # result is 2-dimensional
matrix([1, 2]])>>> print a*a # element-by-element multiplication 
array([1, 4], [9, 16]])>>> print m*m # (algebraic) matrix multiplication 
matrix([[ 7, 10], [15, 22]]) 
>>> print a**3 # element-wise power
array([[ 1, 8], [27, 64]]) 
>>> print m**3 # matrix multiplication m*m*m
matrix([[ 37, 54], [ 81, 118]]) 
>>> print m.T # transpose of the matrix
matrix([[1, 3], [2, 4]]) 
>>> print m.H \# conjugate transpose (differs from .T for complex matrices)
matrix([1, 3], [2, 4]])>>> print m.I # inverse matrix
matrix([[-2, 1, 1, 1, 1, 1, 5, -0.5]])
```
### Numpy – Fourier

```
>>> a = \text{linspace}(0, 1, 11)>>> print a
[ 0. 0.1 0.2 0.3 0.4 0.5 0.6 0.7 0.8 0.9 1. ]
>>> from numpy.fft import fft, ifft
\gg b = fft(a)
>>> print b
[5.50+0.j -0.55+1.87312798j -0.55+0.85581671j -0.55+0.47657771j
-0.55+0.25117658j -0.55+0.07907806j -0.55-0.07907806j -0.55-0.25117658j
-0.55-0.47657771j -0.55-0.85581671j -0.55-1.87312798j]
>>> print(ifft(b))
[ 1.61486985e-15+0.j 1.00000000e-01+0.j 2.00000000e-01+0.j
   3.00000000e-01+0.j 4.00000000e-01+0.j 5.00000000e-01+0.j
   6.00000000e-01+0.j 7.00000000e-01+0.j 8.00000000e-01+0.j
   9.00000000e-01+0.j 1.00000000e+00+0.j]
```
### Plotting - matplotlib

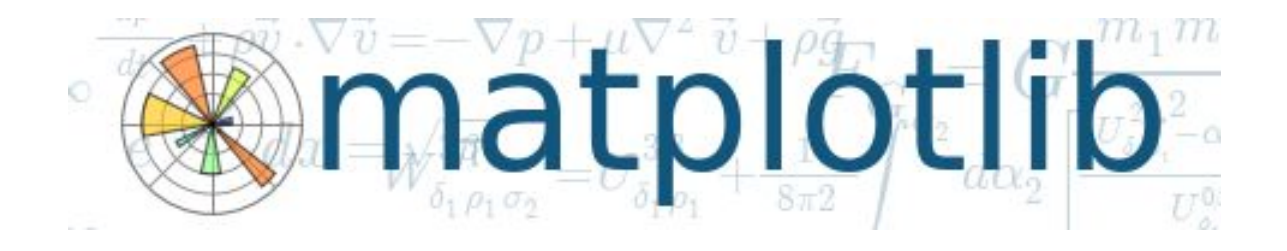

>>> import matplotlib.pyplot as plt

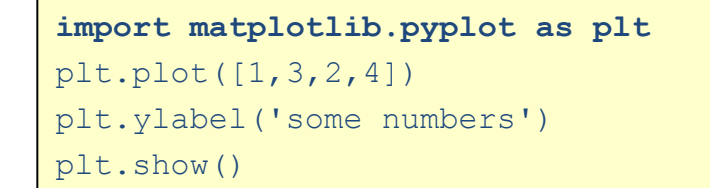

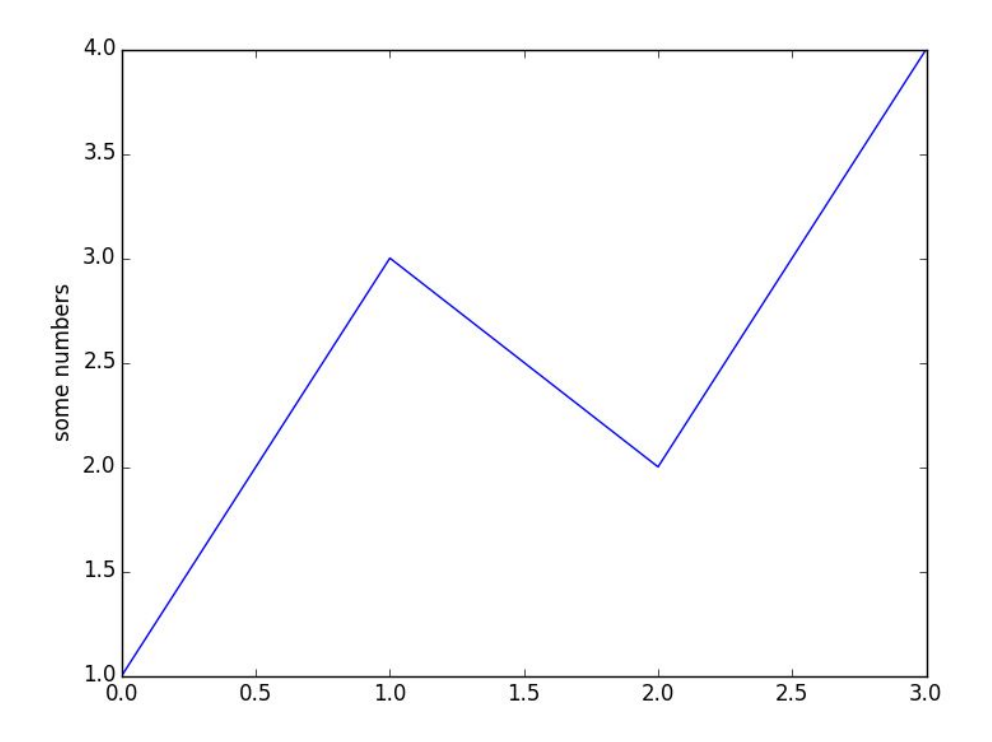

```
import numpy
import matplotlib.pyplot as plt
x = numpy.linspace(0, 5, 10)
y = x * x 2
plt.plot(x, y, 'r')
plt.xlabel('x')
plt.ylabel('y')
plt.title('title')
plt.show()
```
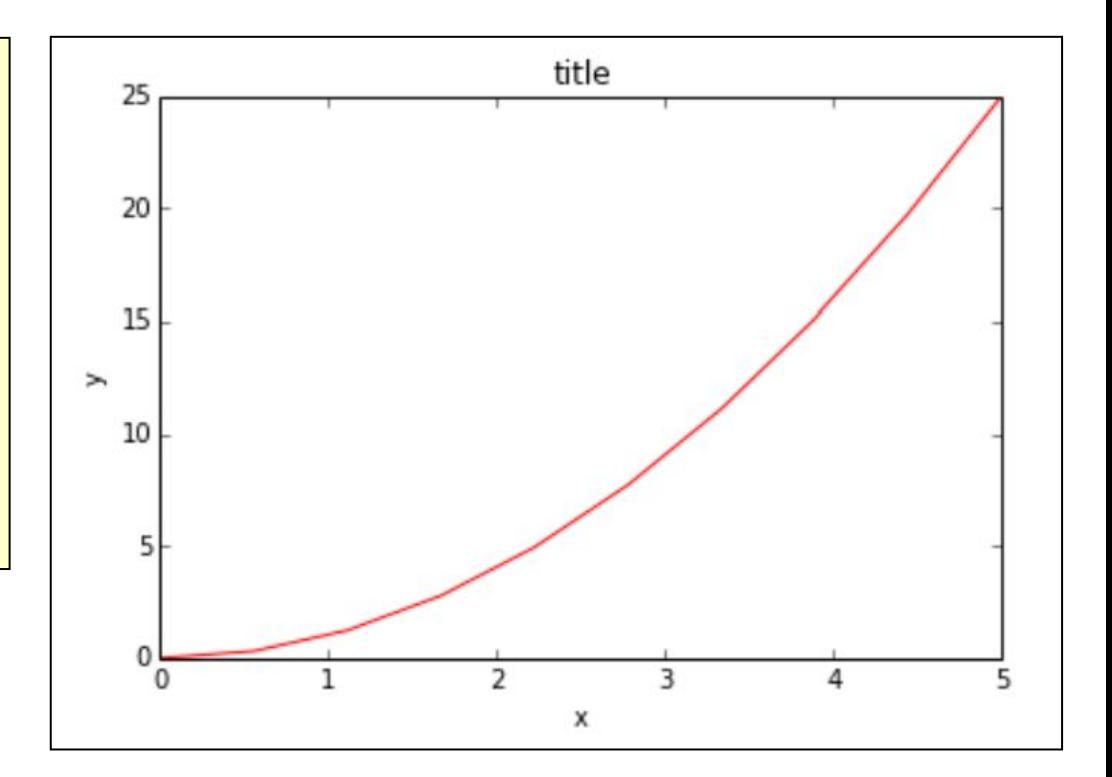

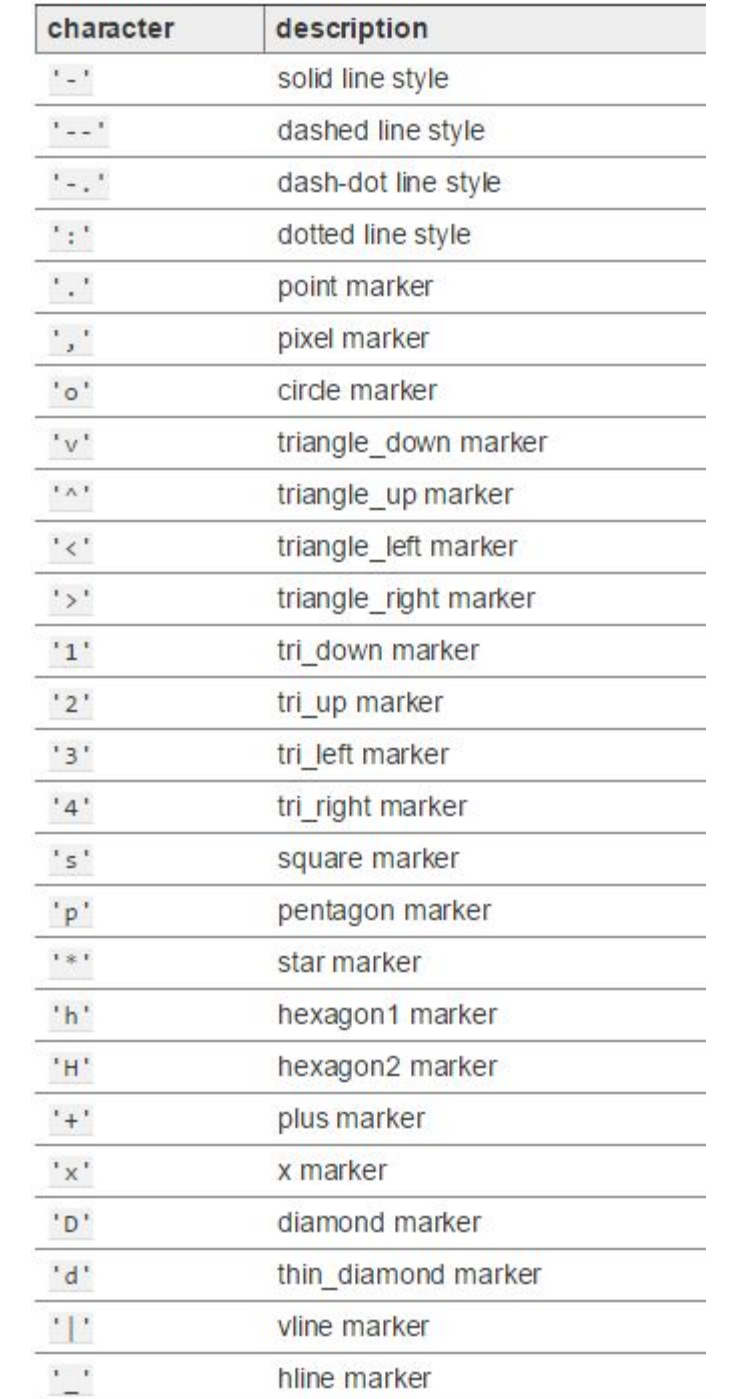

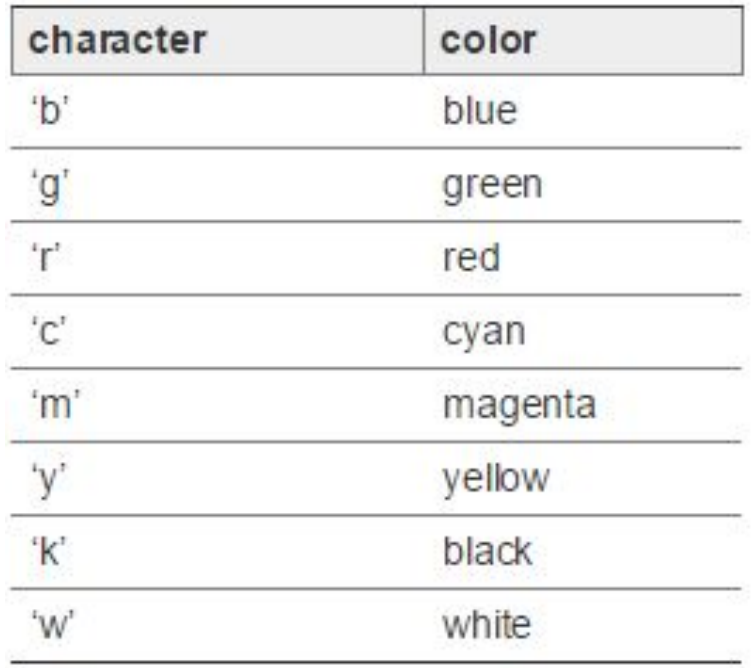

```
x = numpy.linspace(0, 5, 10)
y = x * x 2plt.subplot(1,2,1)
plt.plot(x, y, 'r--')plt.subplot(1,2,2)
plt.plot(y, x, 'g^{\star -'})
```
plt.show()

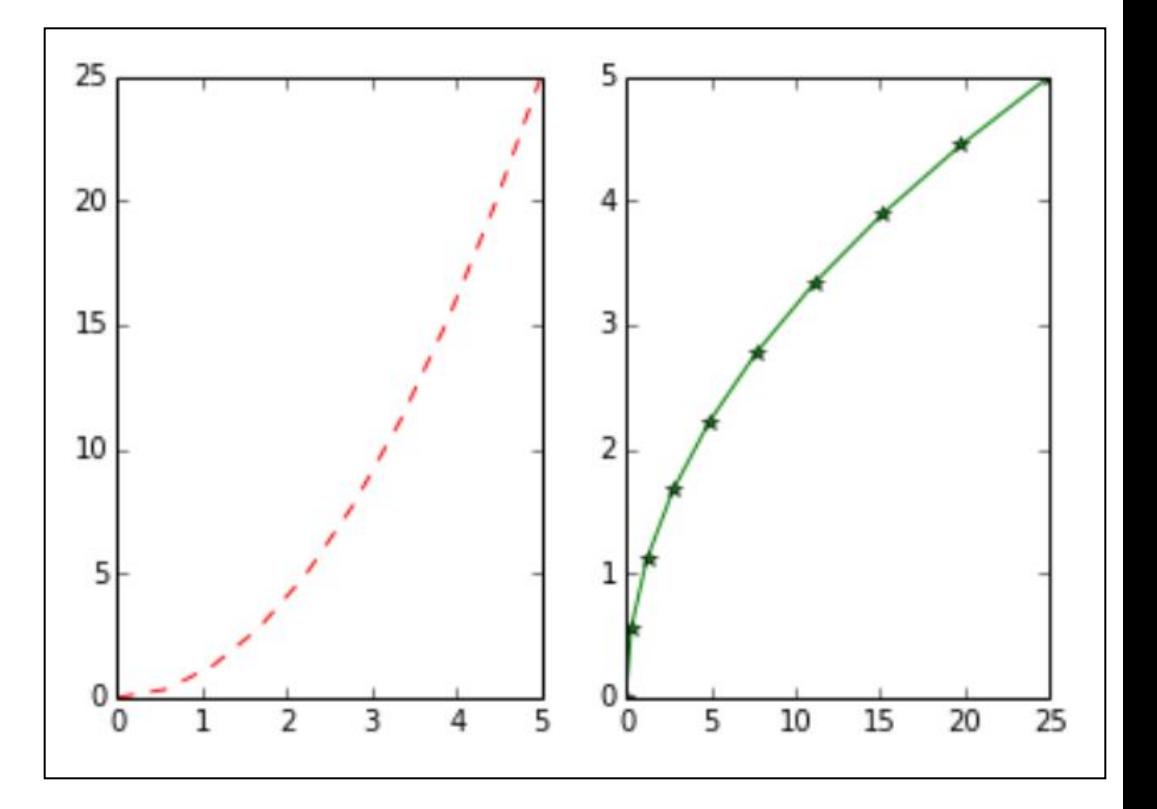

```
x = numpy.linspace(0, 5, 2)
plt.plot(x, x+1, color="red", alpha=0.5) # half-transparant red
plt.plot(x, x+2, color="#1155dd") # RGB hex code for a bluish color
plt.plot(x, x+3, color="#15cc55") # RGB hex code for a greenish color
```
plt.show()

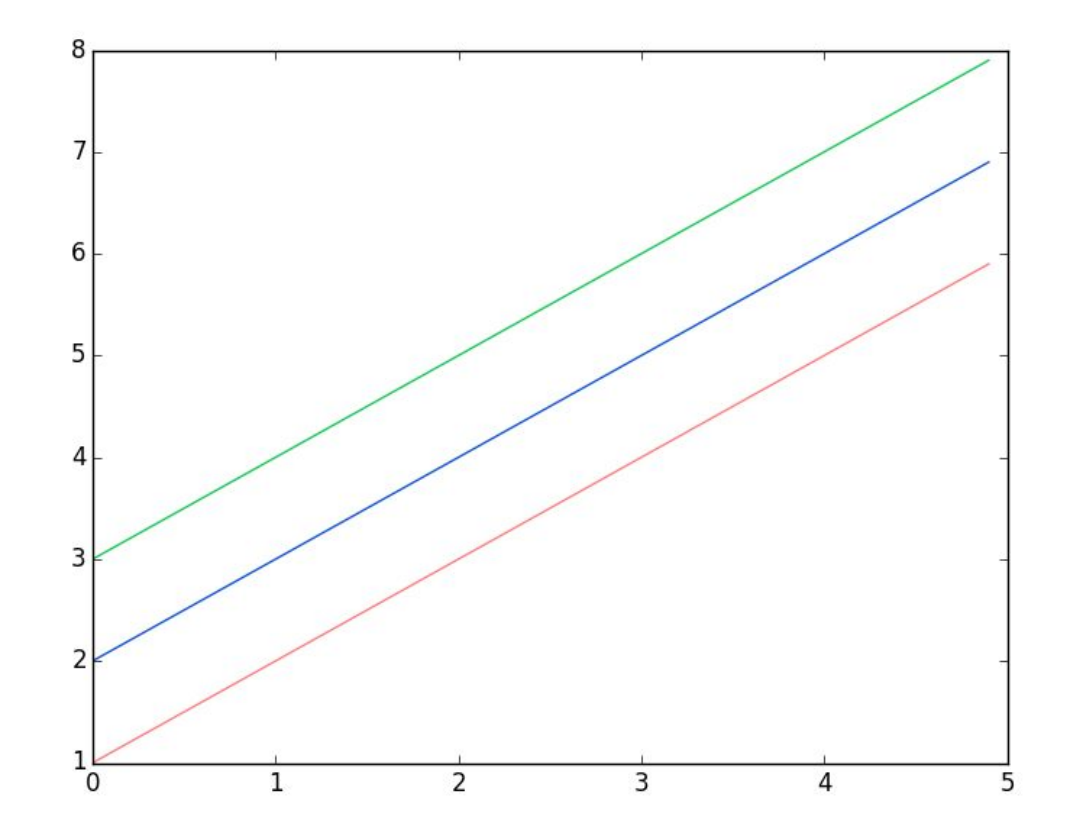

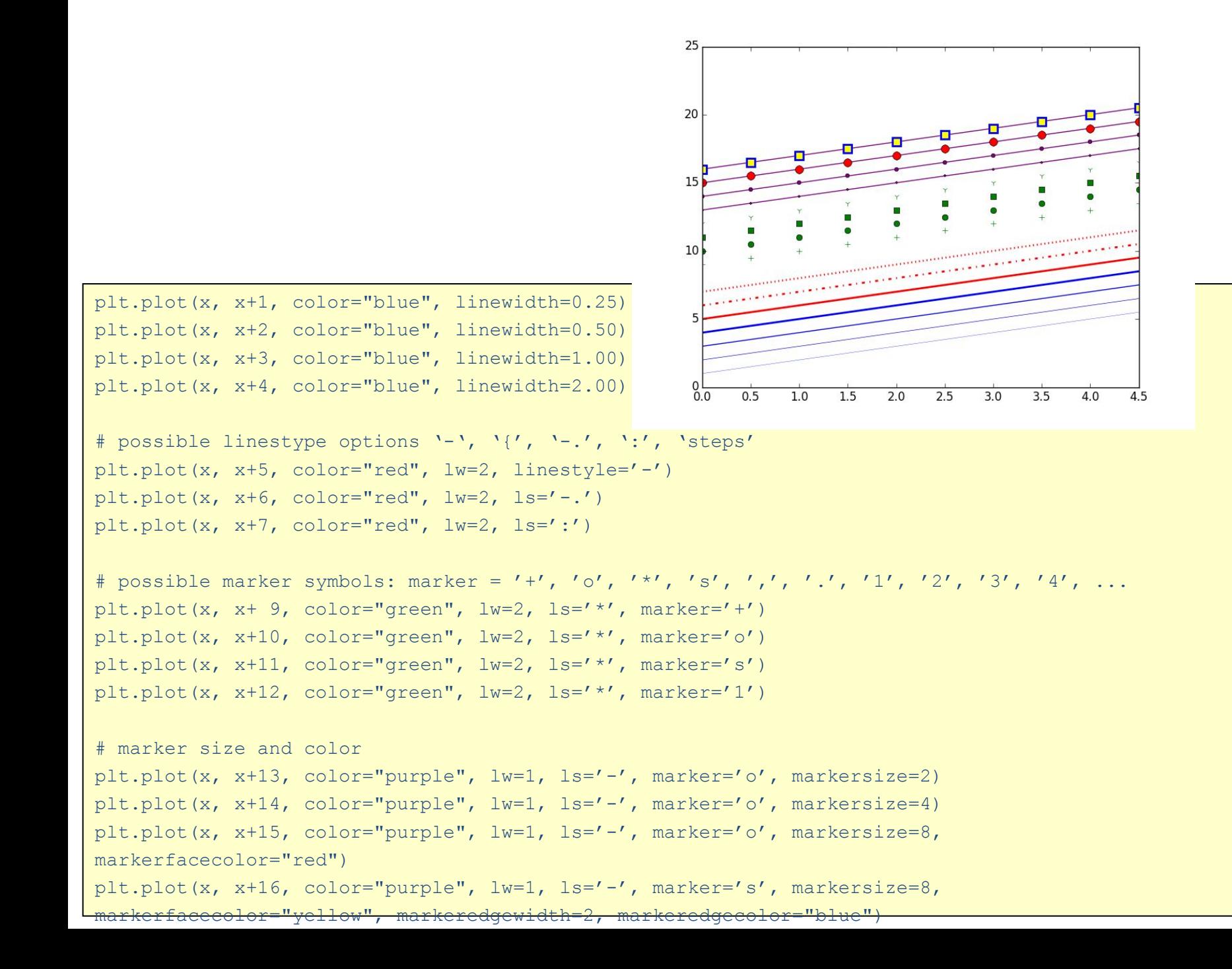

# Matplotlib.pyplot example

```
import numpy as np 
import matplotlib.pyplot as plt 
                                                       1.0
def f(t): 
                                                       0.8 return np.exp(-t) * np.cos(2*np.pi*t) 
                                                       0.60.4t1 = np.arange(0.0, 5.0, 0.1)0.2t2 = np.arange(0.0, 5.0, 0.02)0.0-0.2-0.4plt.subplot(211) 
                                                      -0.6plt.plot(t1, f(t1), 'bo', t2, f(t2), 'k')
                                                      -0.8\overline{\phantom{a}}O
                                                                  1
                                                       1.0plt.subplot(212) 
plt.plot(t2, np.cos(2*np.pi*t2), 'r--')
                                                       0.5plt.show() 0.0
```
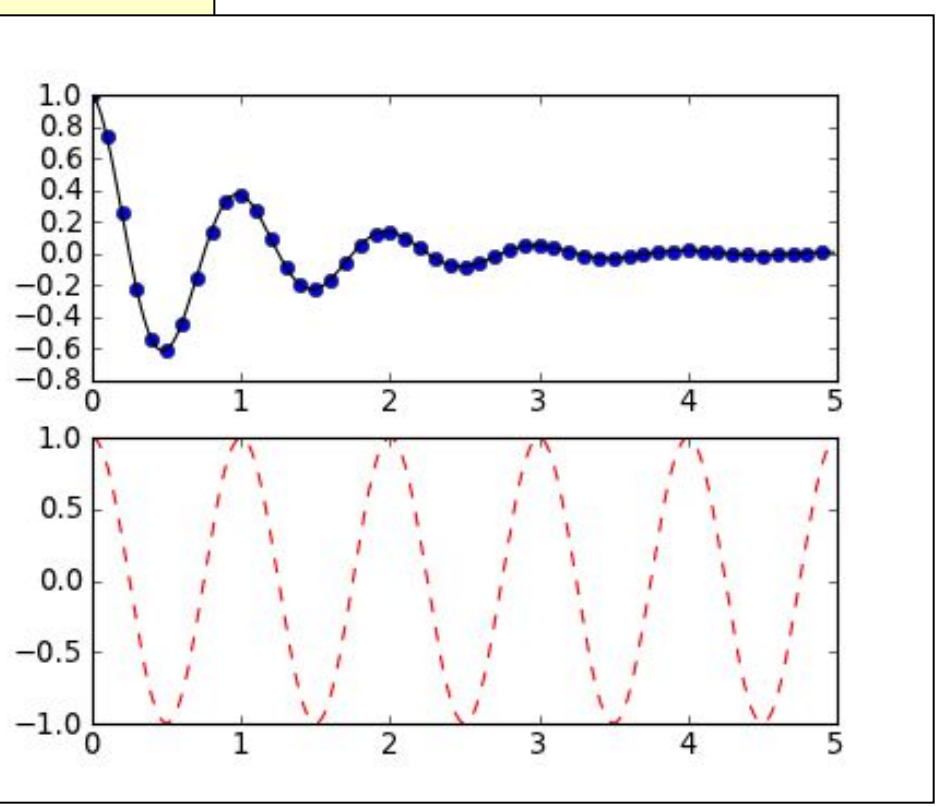

```
fig = plt.figure()axes1 = fig.add axes([0.1, 0.1, 0.8, 0.8]) # main axes
axes2 = fig.add axes([0.2, 0.5, 0.4, 0.3]) # inset axes
x = numpy.linspace(0, 5, 10)
y = x * x 225
# main figure
axes1.plot(x, y, 'r')
                                              20
axes1.set_xlabel('x')
                                                   ^{\star}axes1.set_ylabel('y')
                                              15
axes1.set_title('title')
                                            \rightarrow\Omega5
# insert
                                              10
axes2.plot(y, x, 'q')axes2.set_xlabel('y')
                                               5
axes2.set_ylabel('x')
axes2.set title('insert title');
```
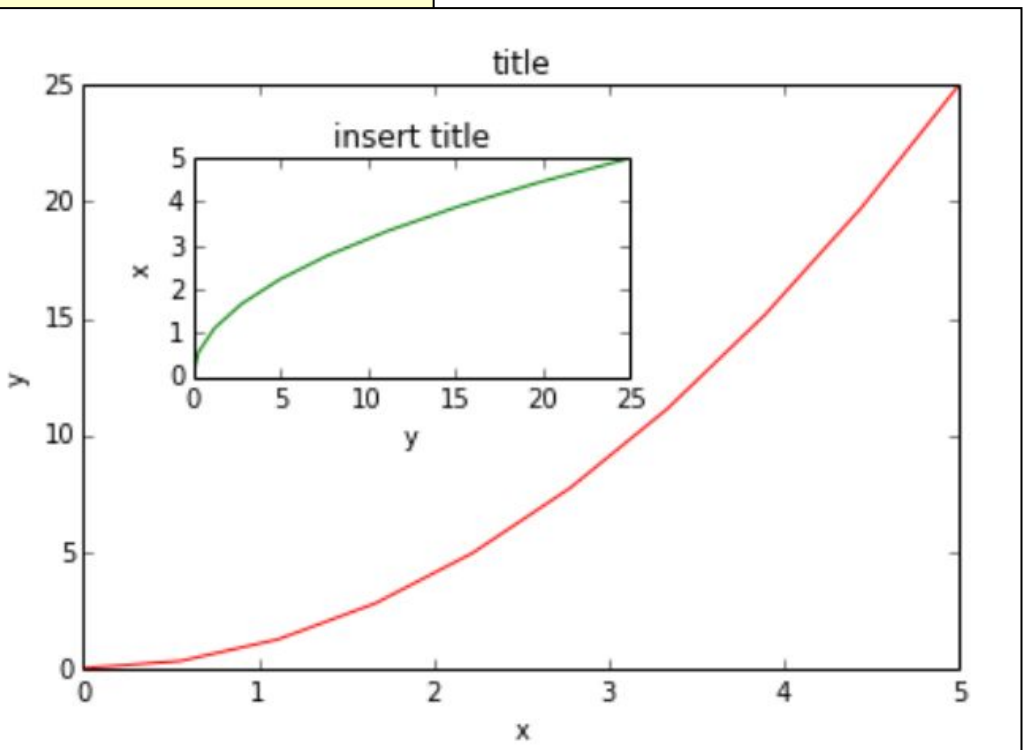

**Labels and legends and titles**

```
import numpy as np
import matplotlib.pyplot as plt
x = np.arange(0.0, 5.0, 0.1)plt.plot(x, x^{**2}, 'bo', label='y = x^{**2}')
plt.plot(x, np.cos(2*np.pi*x), 'r--', 
label='y = cos(2 pi x)')plt.legend(loc=0)
plt.xlabel('x')
plt.ylabel('y')
plt.title('title')
plt.show()
```
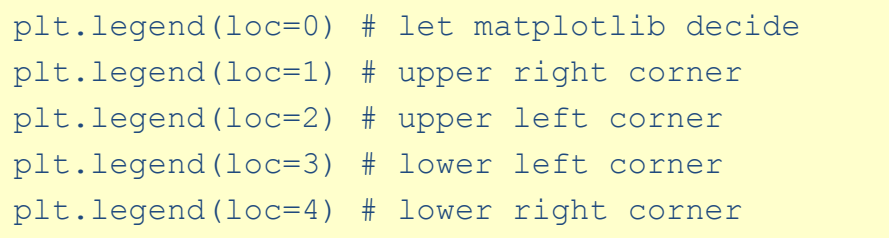

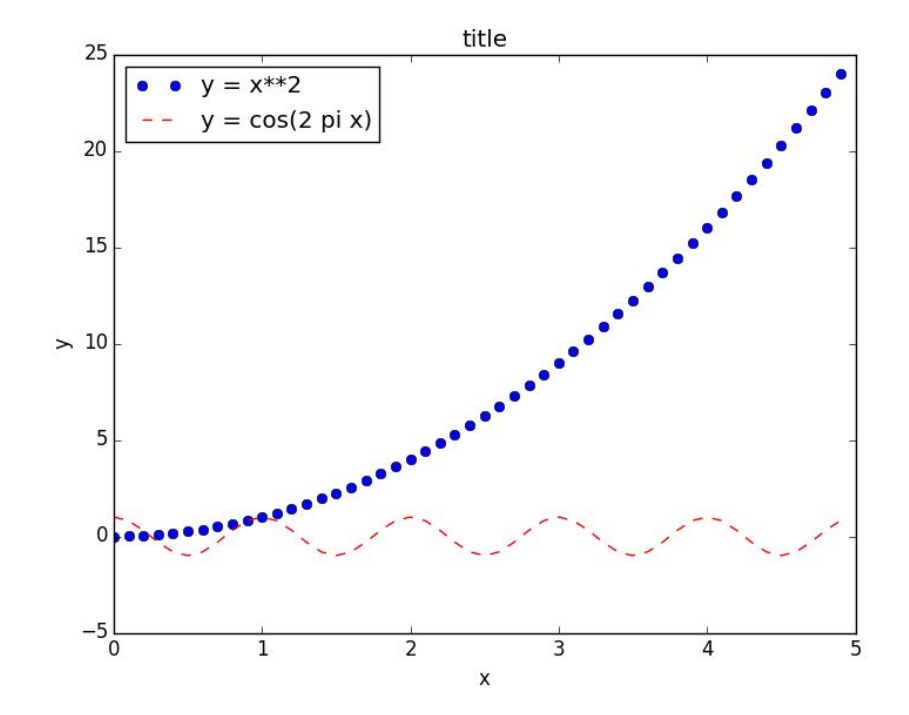

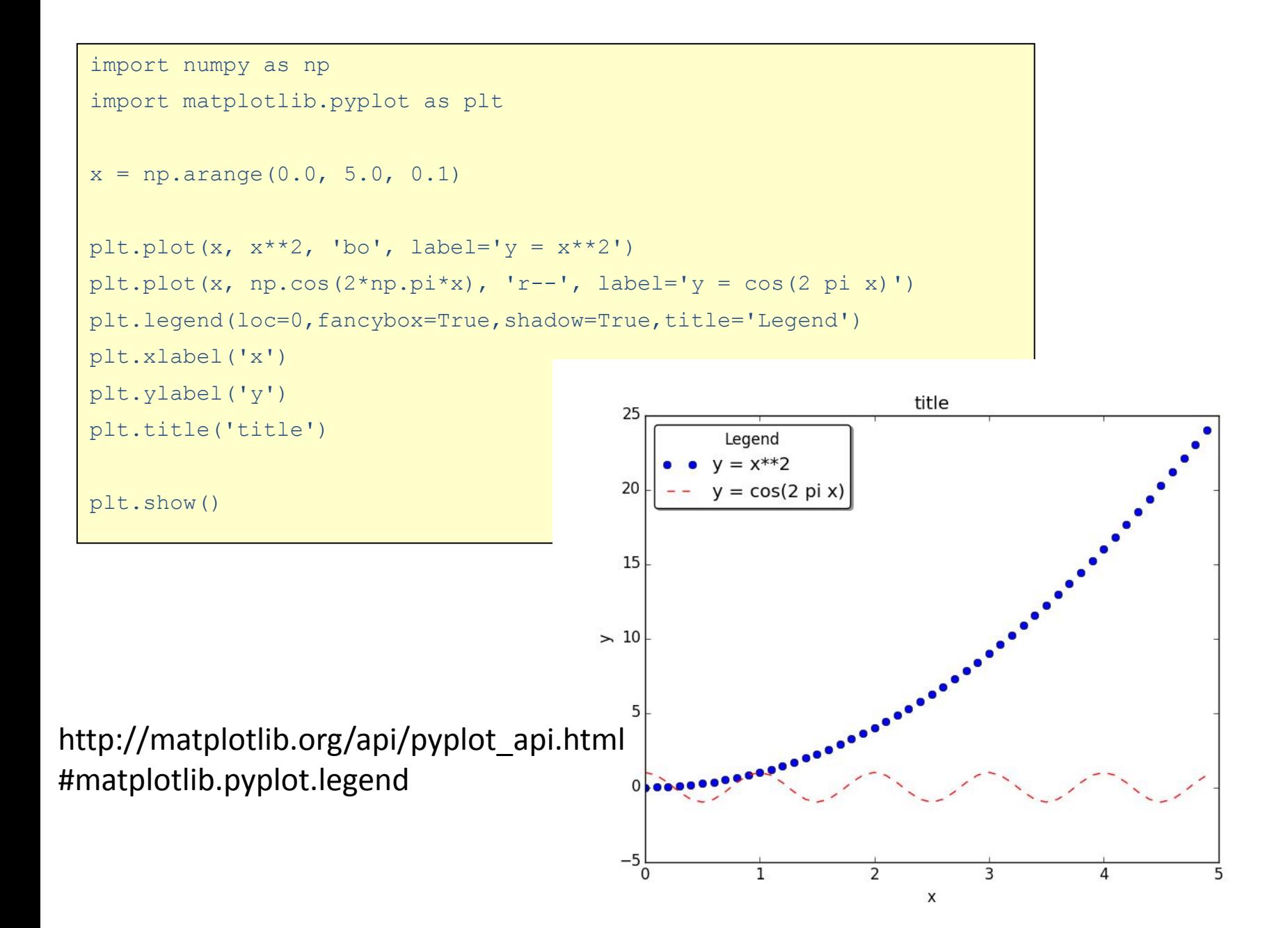

plt.plot(x,  $x^{**2}$ , 'bo', label='\$y =  $x^2$ \$') plt.plot(x, np.cos(2\*np.pi\*x), 'r--', label='\$y = \\cos(2 \\pi x)\$') #plt.plot(x, np.cos(2\*np.pi\*x), 'r--', label=r'\$y = \cos(2 \pi x)\$')

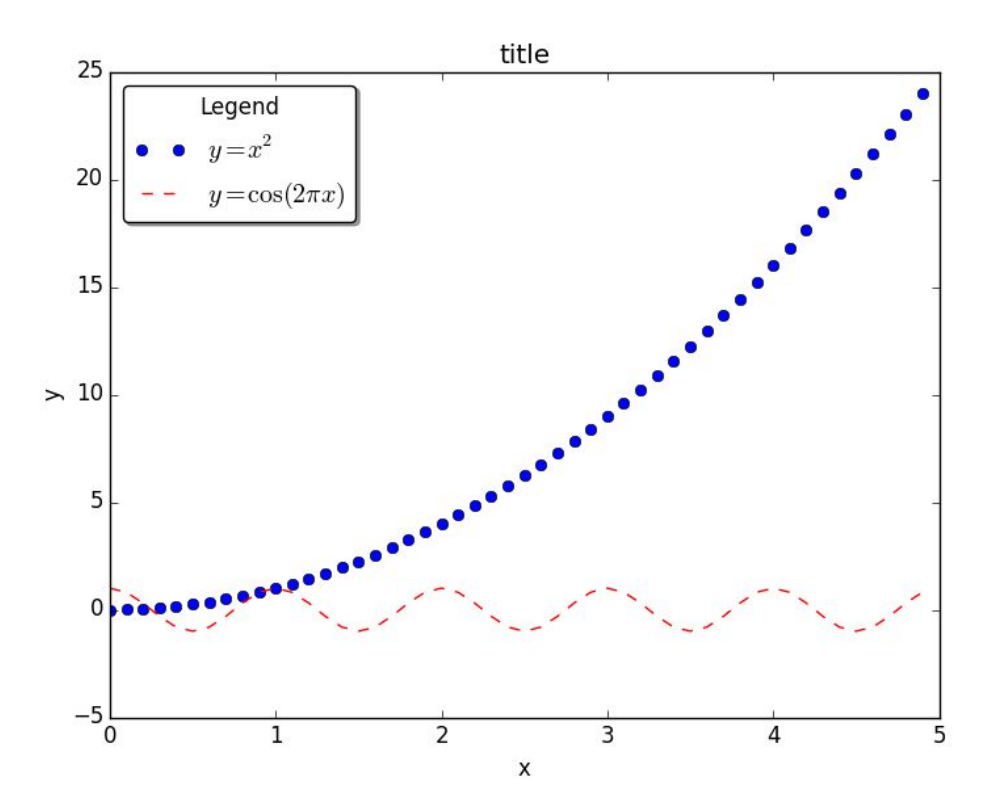

```
x = np.arange(-4.0, 4.0, 0.01)
```

```
plt.plot(x, x**2, color='blue')
plt.xlabel('$x$', fontsize=18)
plt.ylabel('$x^2$', color='blue', fontsize=18)
```

```
ax2 = plt.twinx()ax2.plot(x, np.sin(x), color='red')
ax2.set ylabel('$\\sin(x)$', color='red', fontsize=18)
```
plt.show()

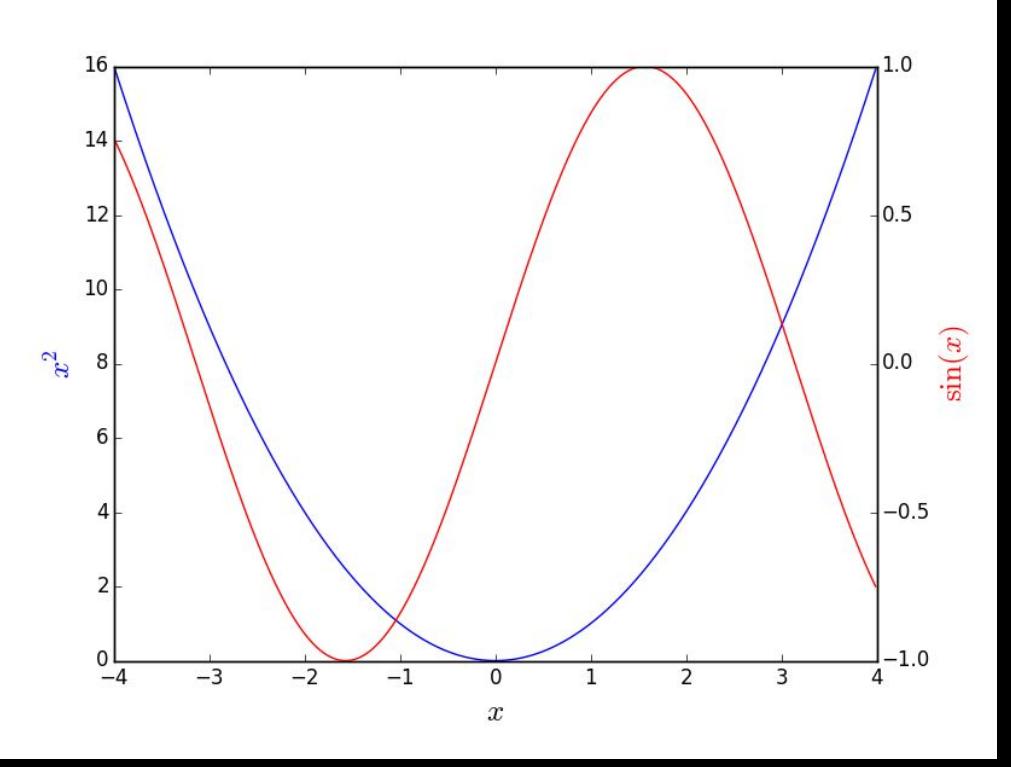

#### Overwhelming annotation

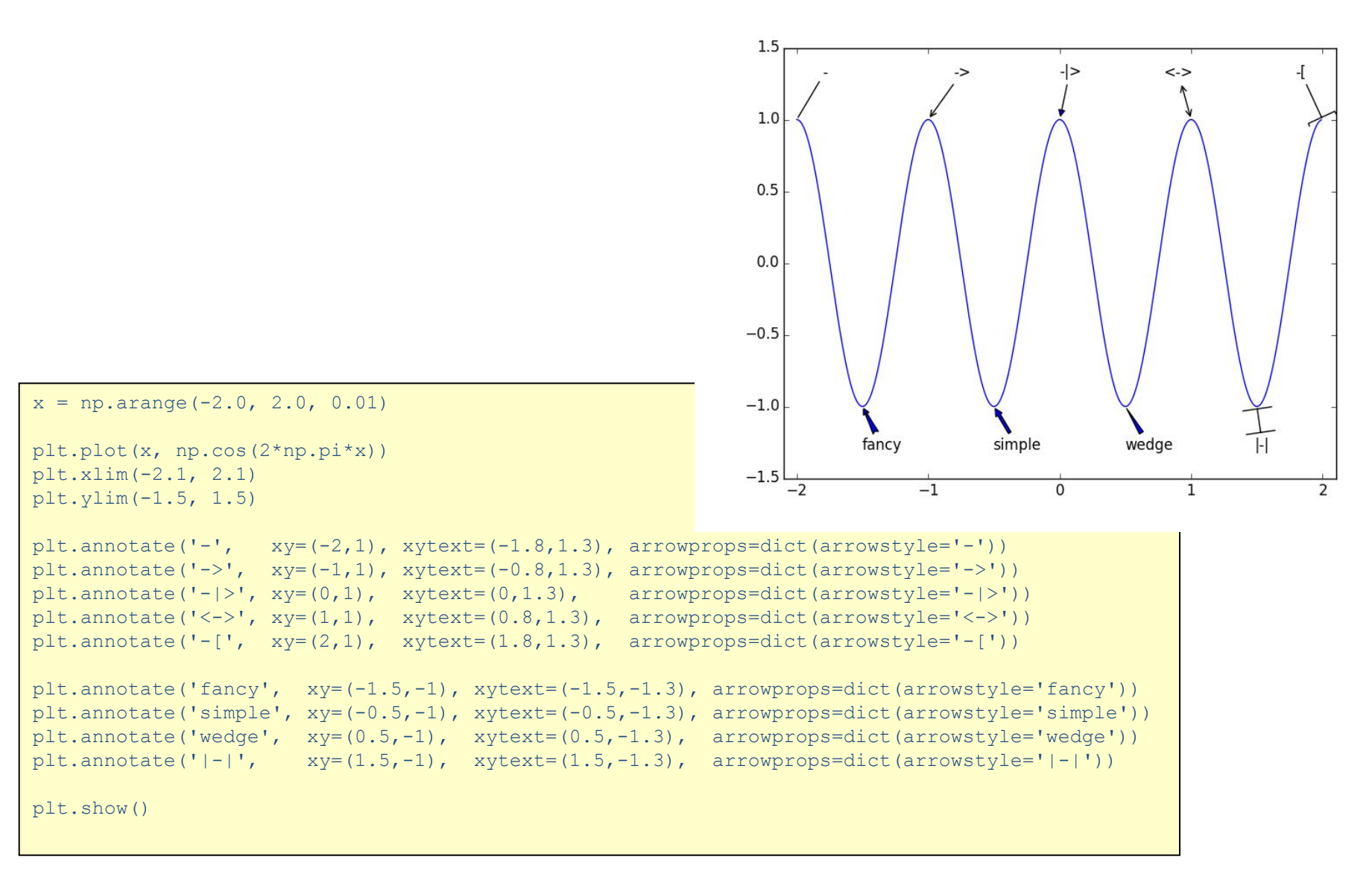

 $1.5$ 4.0  $3.5$  $1.0$  $3.0$  $0.5$  $2.5$  $0.0$  $2.0$  $1.5$  $-0.5$  $1.0$  $-1.0$  $0.5$  $-1.5$  $0.0$  $-1.0 -0.5$  0.0  $-1.5 - 1.0 - 0.50.0$  0.5 1.0 1.5 2.0 2.5  $0.5$  $1.0$ 1.5  $2.0$ 4.0 8  $x = npu1$ inspace(-1.0, 2.0, 16)  $3.5$ 7 6  $3.0$ plt.subplot(221)  $2.5$ plt.scatter(x, np.sin(50  $*$  x + 12))  $2.0$ 3  $1.5$ 2  $1.0$ plt.subplot(222)  $0.5$ 0 plt.step(x, x\*\*2)  $0.0$  $0.5$  $-1.0 - 0.5$  0.0 0.5 1.0 1.5 2.0 2.5  $-1.0 -0.5$  0.0  $1.0$ 1.5  $2.0$ plt.subplot(223) plt.bar(x,  $x^{**2}$ , width=0.1) plt.subplot(224) plt.fill between(x, x\*\*2, x\*\*3, color='green')

plt.show()

```
import matplotlib.pyplot as plt
import pyfits
```

```
data = pyfits.getdata('frame-q-006073-4-0063.fits')
```

```
plt.imshow(data, cmap='gnuplot2')
plt.colorbar()
```
plt.show()

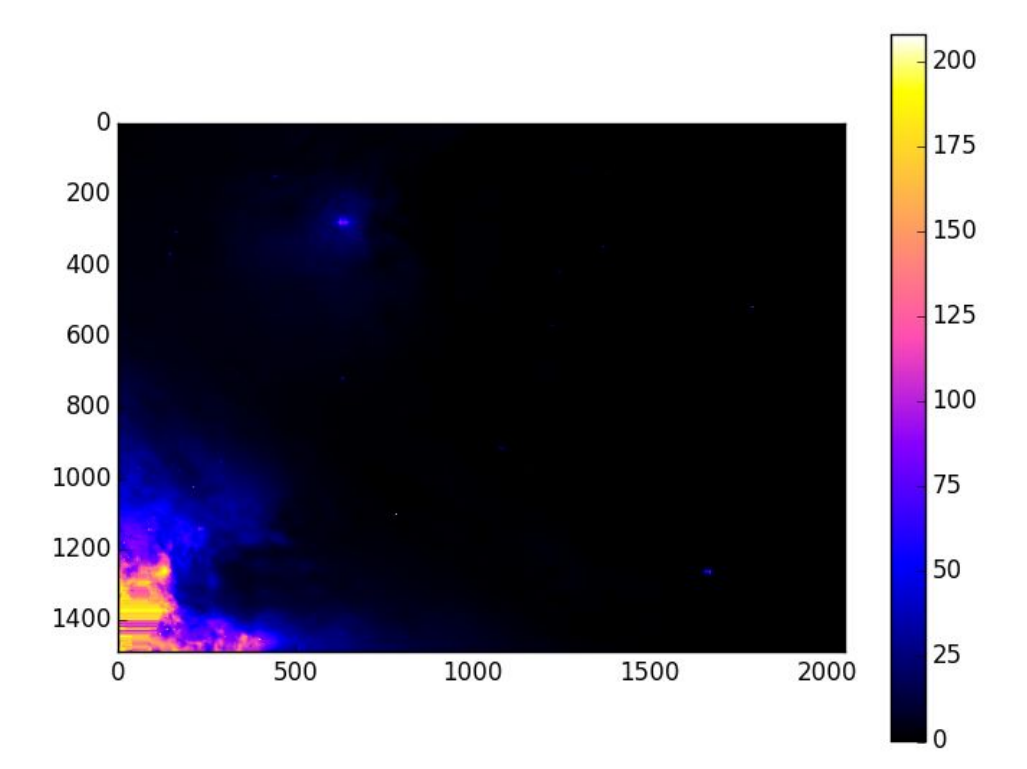

#### Sequential colormaps

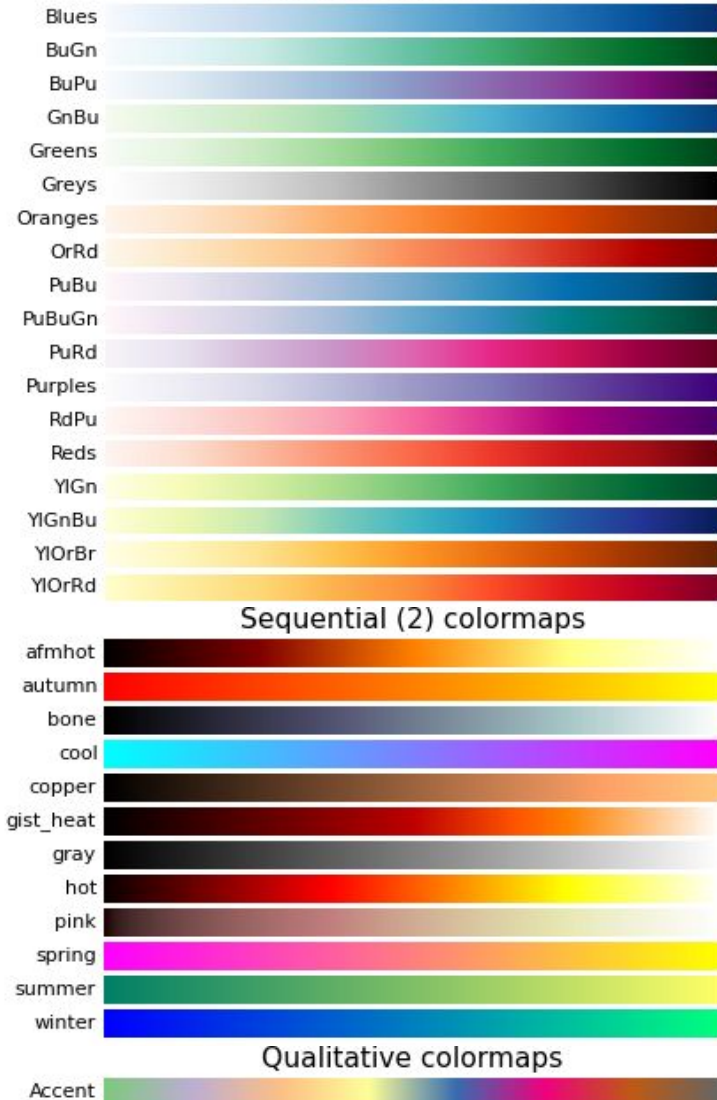

Dark2

Paired Pastel1 Pastel<sub>2</sub> Set1 Set2 Set3

#### Diverging colormaps

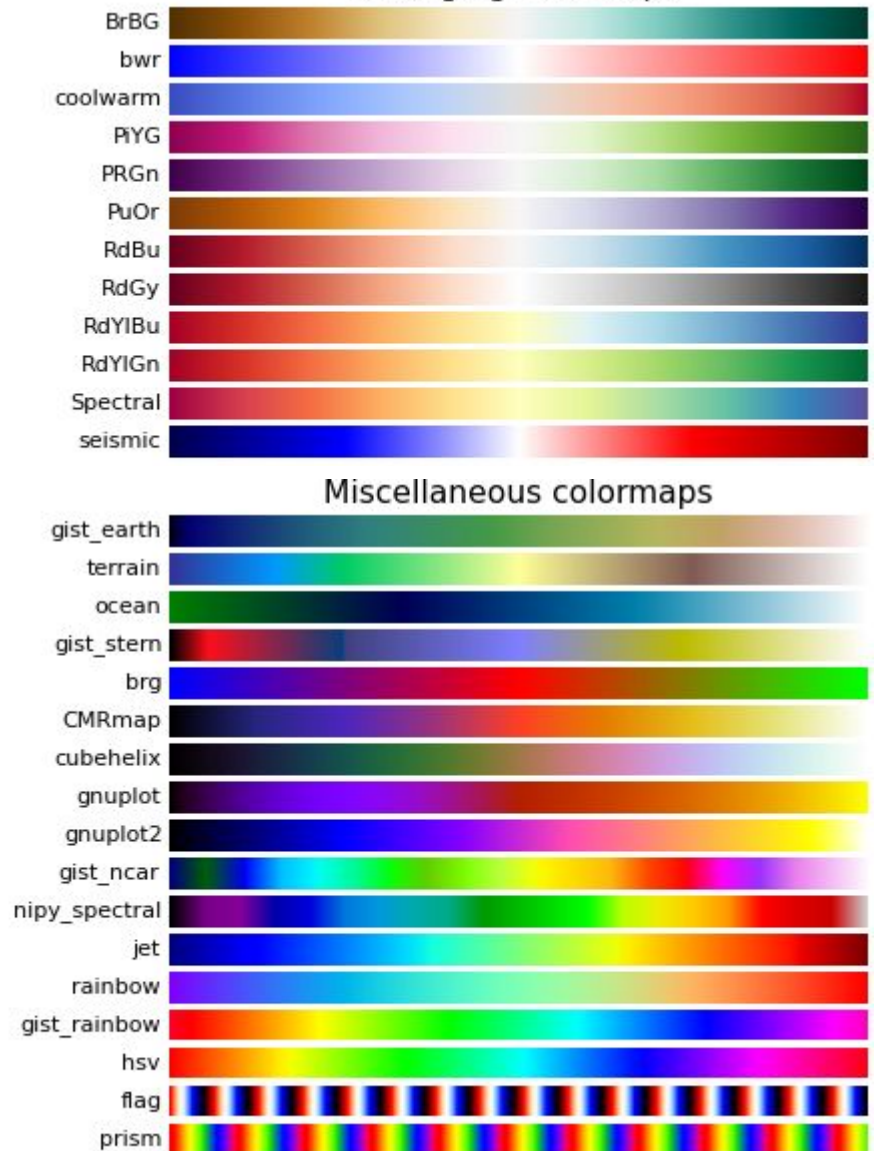

```
# plt.show()
plt.savefig('filename', orientation='landscape', format='eps')
# orientation='portrait'
# 'landscape'
# format='png'(по умолчанию)
# 'pdf'
# 'eps'
# 'ps'
# 'jpeg'
# 'svg'
```
# Пакет SciPy

#### Генерация и визуализация случайных последовательностей

• Субмодуль **numpy.random** включает векторные версии нескольких различных генераторов случайных чисел.

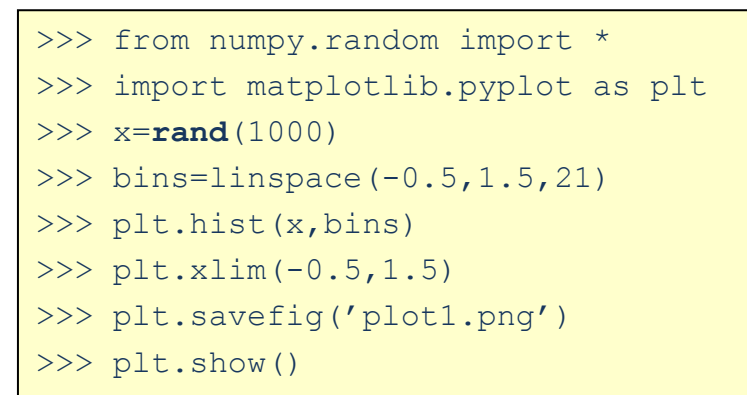

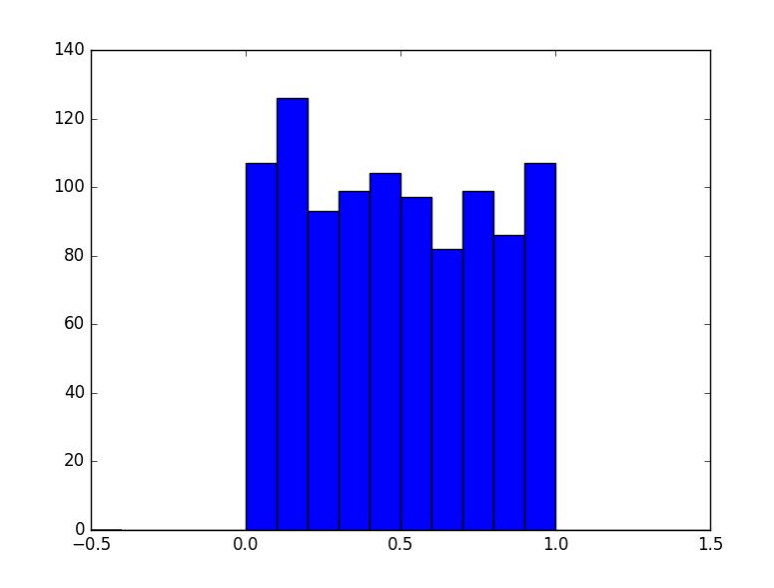

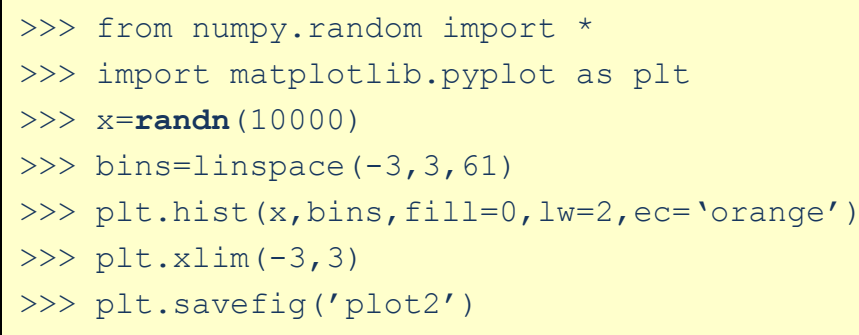

```
>>> plt.show()
```
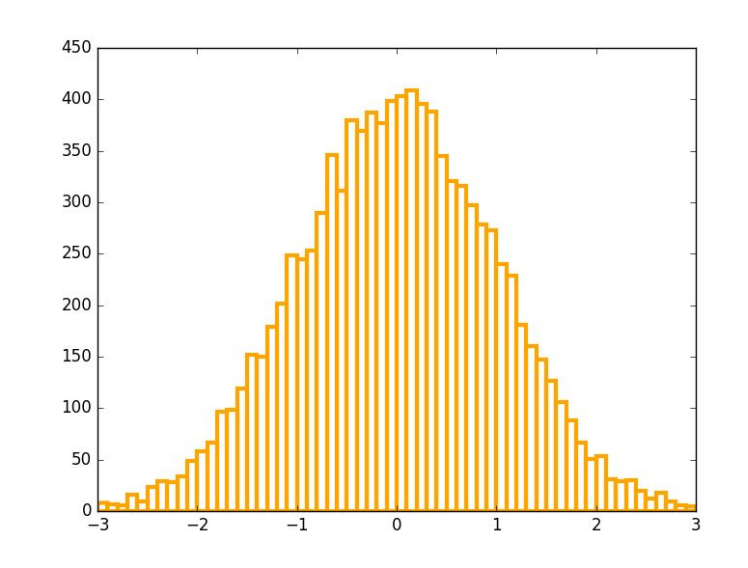

#### Data Modeling and Fitting

• curve\_fit – метод, позволяющий аппроксимировать набор точек некоторой функциональной зависимостью, основанный на минимизации невязки

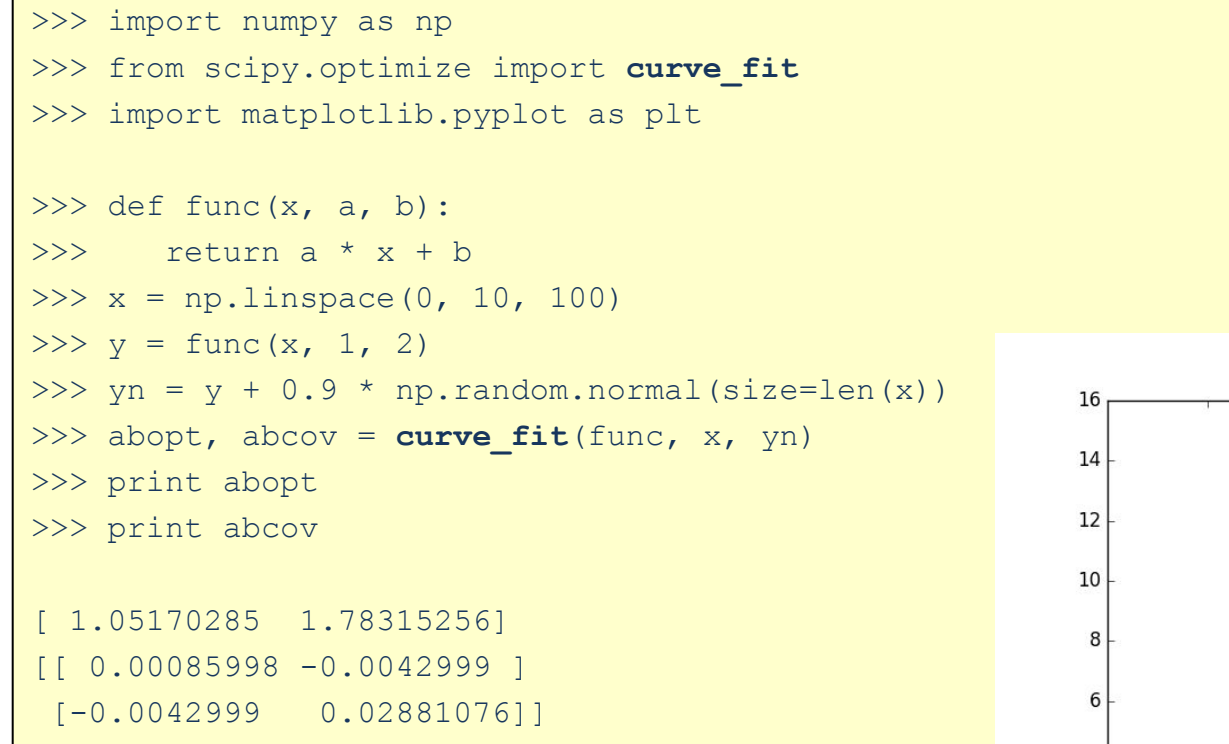

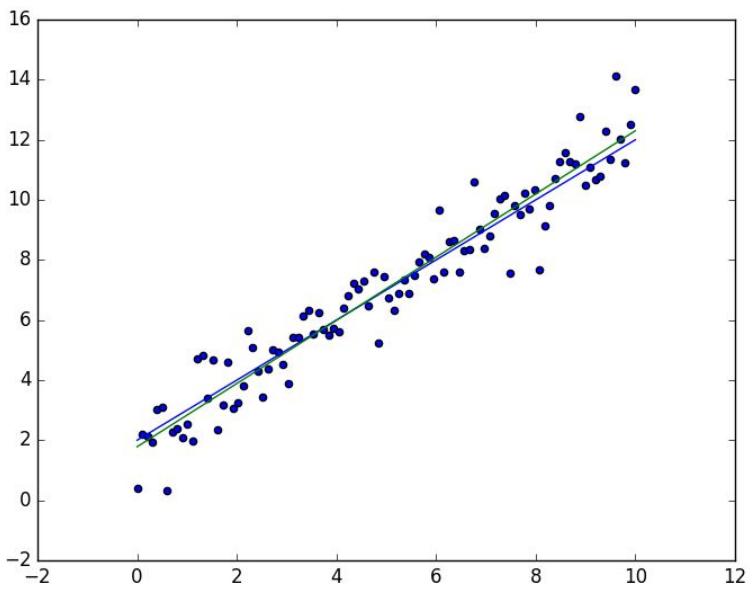

#### Data Modeling and Fitting

 $-0.5$ 

 $-1.0$ 

 $\Omega$ 

 $10$ 

curve\_fit - метод, позволяющий аппроксимировать набор точек некоторой функциональной зависимомтью, основанный на минимизации невязки

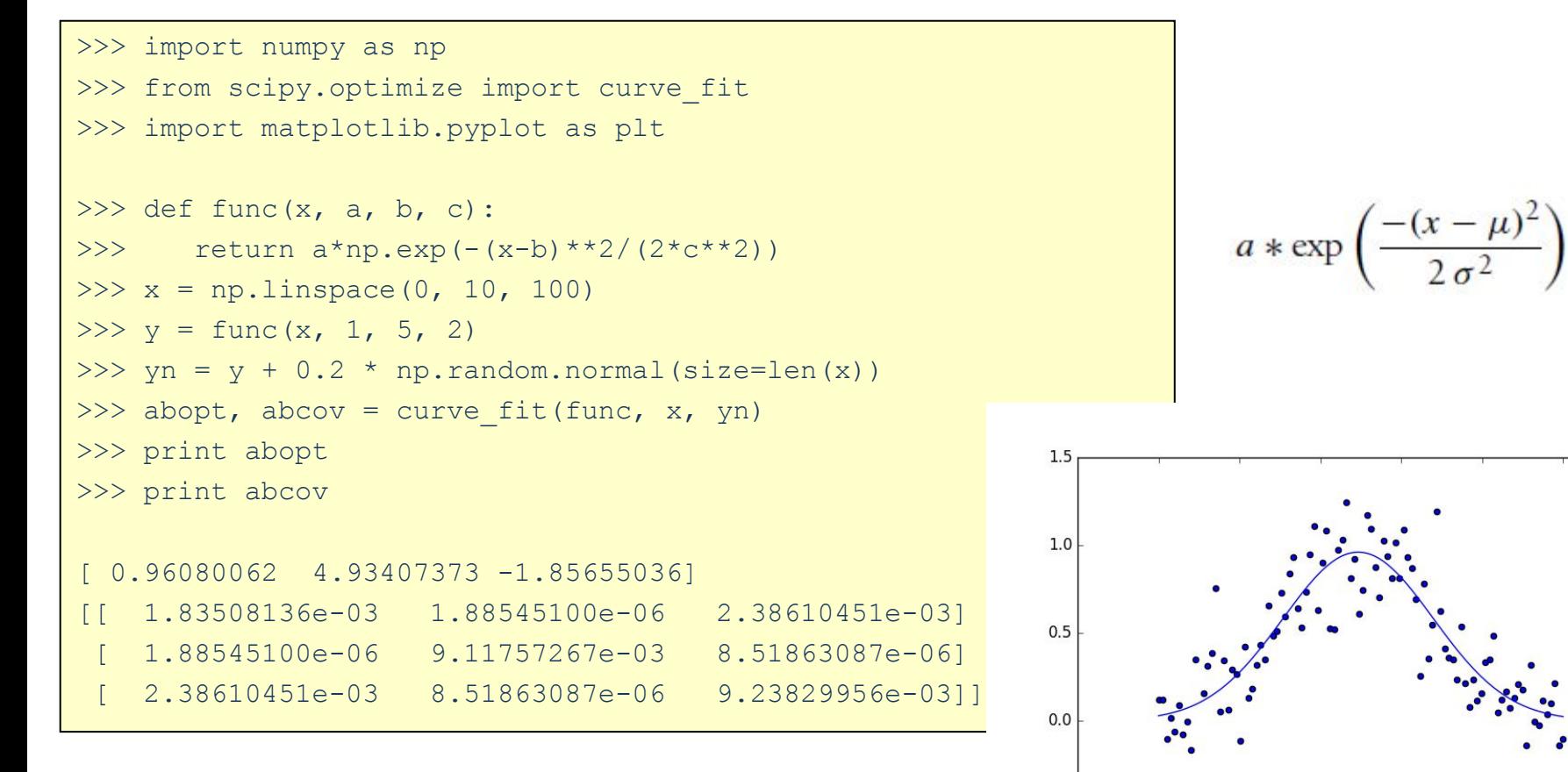

• функция **fsolve** – решение уравнений

```
fsolve(<функция>, <стартовая точка>)
```

```
>>> import numpy as np
>>> from scipy.optimize import fsolve
>>> x=fsolve(lambda x:np.sin(x)-x/10,np.pi/2)
>>> print x
>>> # Проверка
>>> print np.sin(x)-x/10
[ 2.85234189]
[-1.11022302e-16]
```
#### Interpolation

```
>>> import matplotlib.pyplot as plt
>>> import numpy as np
                                                      0.5>>> from scipy.interpolate import interp1d
                                                      0.0>>> x = npu. linspace(0, 10 * np.pi, 20)
                                                     -0.5>> y = np.cos(x)
                                                     -1.0>>> fl = interp1d(x, y, kind='linear')
>>> fq = interp1d(x, y, kind='quadratic')
                                                     -1.5\gg xint = np.linspace(x.min(), x.max(), 1000)
                                                     -2.0\gg yintl = fl(xint)
\gg yintq = fq(xint)
>>> plt.scatter(x,y)
>>> plt.plot(xint,yintl,label='$\\rm linear$')
>>> plt.plot(xint, yintq, label='$\\rm quadratic$')
>>> plt.plot(xint,np.cos(xint),label='\gammay = \\cos(x)\gamma')
>>> plt.legend(loc=2)
>> plt.ylim(-2,2)
>>> plt.savefig('plot5.png')
>>> plt.show()
```
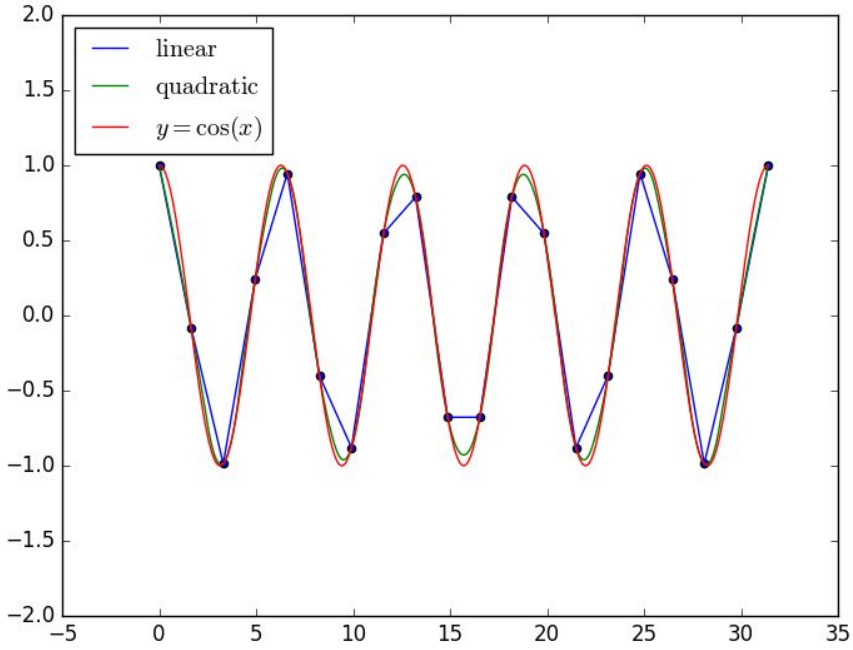

#### Интегрирование

#### Субмодуль **scipy.integrate** обеспечивает стандартные методы численного интегрирования.

>>> from scipy.integrate import \*

```
[\langle \text{VHTEFPAJ} \rangle, \langle \text{OIII/6ka} \rangle] = \text{quad}(f(x), \text{xmin}, \text{xmax})
```
inf изображает бесконечный предел интегрирования

```
>>> import numpy as np
>>> from scipy.integrate import *
\Rightarrow f = \text{quad}(np.\sin,0, np.pi)>>> print f
(2.0, 2.220446049250313e-14)
>>> def func(x):
        return np.exp(-x**2)
\Rightarrow f = \text{quad}(\text{func}, -np.inf, np.inf)>>> print f
(1.7724538509055159, 1.4202636756659625e-08)
\Rightarrow f = quad(lambda x:np.exp(-x^{*2}),-np.inf,np.inf)
>>> print f
(1.7724538509055159, 1.4202636756659625e-08)
```
#### Интегрирование

```
>>> import numpy as np
>>> from scipy.integrate import *
>>> x=np.linspace(0,np.pi,10)
>> f = trapz(np.sin(x), x)
>>> print f
1.97965081122
>> f = simes(np.sin(x),x)>>> print f
1.99954873658
```
#### Решение дифференциальных уравнений Функция odeint

 $odeint(f(x,t),x0,\langle\texttt{BekTOP }t\rangle)$ 

В качестве примера рассмотрим систему с сухим трением:

$$
\frac{dv}{dt} = -K\operatorname{sign}(v) + F(t)\,,
$$

где  $v$  – скорость тела,  $F(t)$  – внешняя силы и  $K$  – коэффициент трения.

Чтобы не использовать разрывную функцию sign, заменим ее арктангенсом:

$$
\frac{dv}{dt} = -\frac{2K}{\pi} \arctan(\alpha v) + F(t) ,
$$

где  $\alpha$  – большой коэффициент.

#### Решение дифференциальных уравнений Функция integrate.odeint

```
>>> import numpy as np
>>> import matplotlib.pyplot as plt
>>> from scipy.integrate import odeint
>>> t = npu1inspace(0,6*np.pi,10000)
>> def f(v,t):
>>> return -(2/np.pi)*np.arctan(1000*v)+1.2*np.cos(t)
>> v = odeint(f,0,t)
                                             0.20>>> plt.plot(t,v)
                                             0.15>>> plt.xlabel('t')
>>> plt.ylabel('v')
                                             0.10>>> plt.xlim(0,6*np.pi)
                                             0.05>>> plt.grid()
>>> plt.savefig('plot6')\geq
```
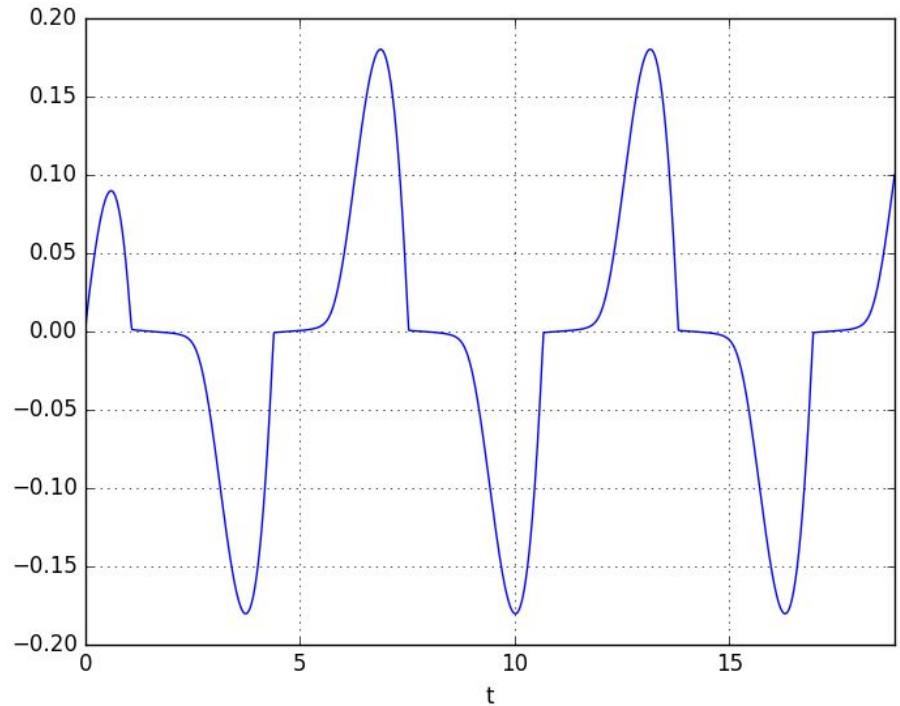

#### Решение дифференциальных уравнений Функция integrate.odeint

В качестве примера уравнения второго порядка, рассмотрим уравнение движения нелинейного осциллятора:

$$
\frac{d^2x}{dt^2} + \omega^2(1 - \xi x^2)x = F\cos(\omega t),
$$

где  $\xi$  – фактор нелинейности. Разделим уравнение на два первого порядка:

$$
\frac{dx}{dt} = v,
$$
  

$$
\frac{dv}{dt} + \omega^2 (1 - \xi x^2) x = F \cos(\omega t),
$$

 $(v -$  скорость) и запишем в стандартном виде:

$$
\frac{d}{dt}\begin{pmatrix}x\\v\end{pmatrix} = \begin{pmatrix}v\\-\omega^2(1-\xi x^2)x + F\cos(\omega t)\end{pmatrix}
$$

#### Решение дифференциальных уравнений Функция integrate.odeint

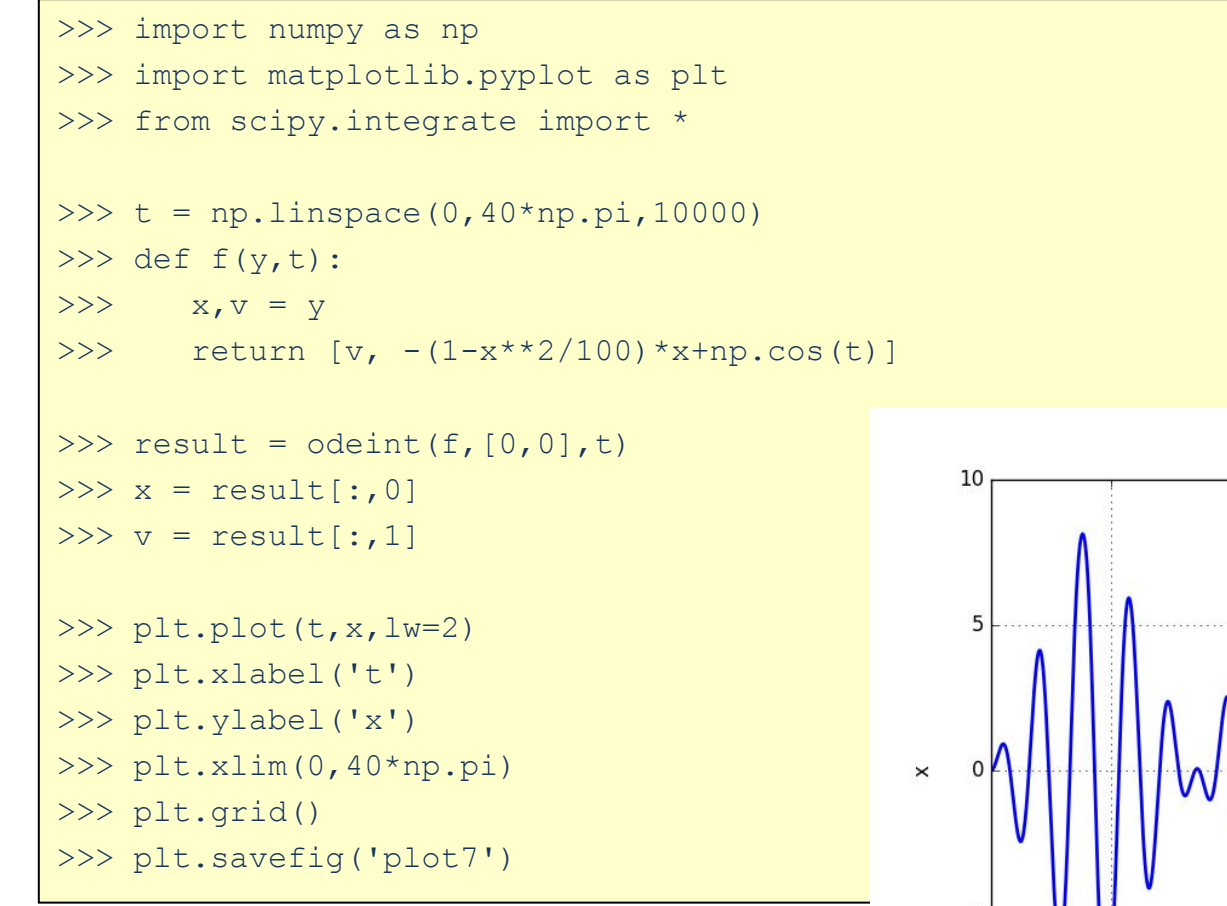

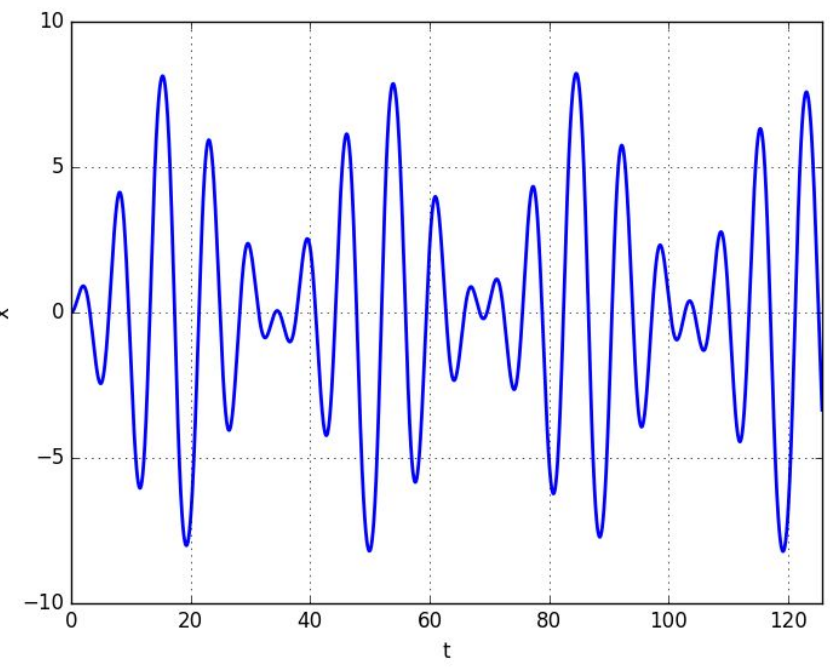

- На языке программирования Python для спектра звезды, полученного при наблюдениях в оптическом диапазоне (spec\_star.txt), определить температуру звезды, используя аппроксимацию спектра законом излучения черного тела. Построить исходный спектр и спектр АЧТ для полученных температуры и интенсивности.
- В файле spec\_star.txt первая колонка соответствует длине волны [A], вторая – интенсивности на данной длине волны.

$$
B_{\lambda}(T) = \frac{2\pi c^2 h}{\lambda^5 (e^{\frac{hc}{\lambda kT}} - 1)}
$$
 
$$
B_{\lambda}(\lambda^3 = \frac{A}{\lambda^4 (M^3 c)}
$$

Результат:  $lgT=3.6$ 

 $c = 2.997925e8$  $k = 1.380622e-23$  $h = 6.626196e-34$ 

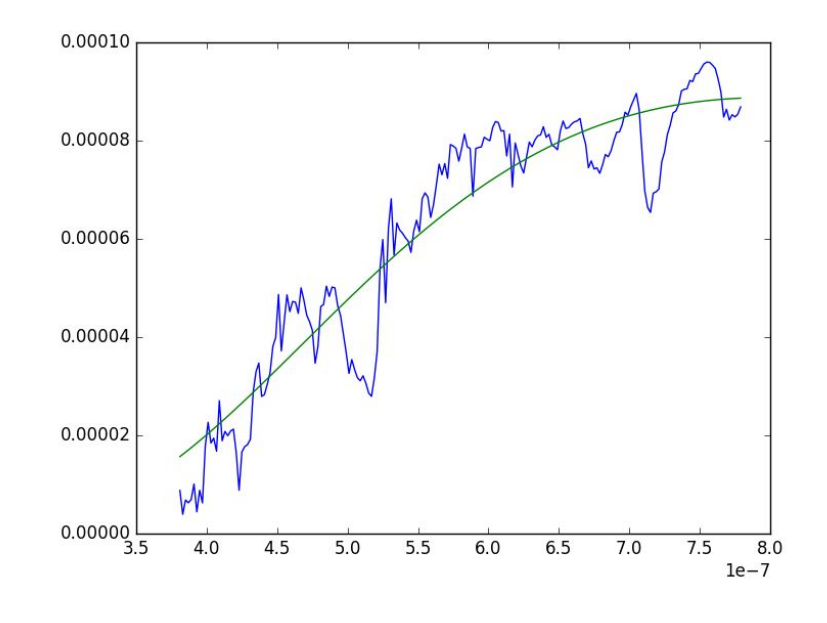

## GAIA DR2 http://gea.esac.esa.int/archive/

Сделать выборку звезд в окрестности Солнца (<= 0.5 пк) из

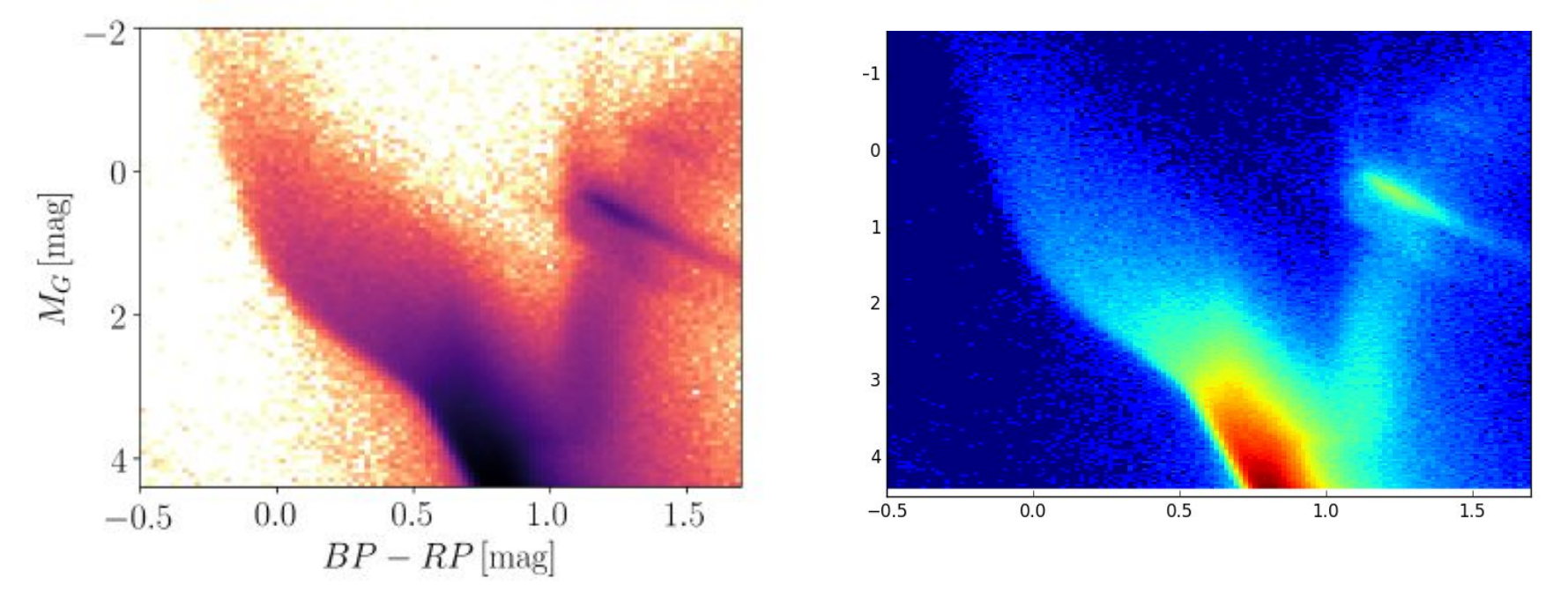

parallax over error >= 5  $M_G \leq 4.4$  (m $_G = phot_g$  mean mag) BP-RP <= 1.7 ((phot\_bp\_mean\_mag - phot\_rp\_mean\_mag)) parallax >= 2.

#### Абсолютная звёздная величина

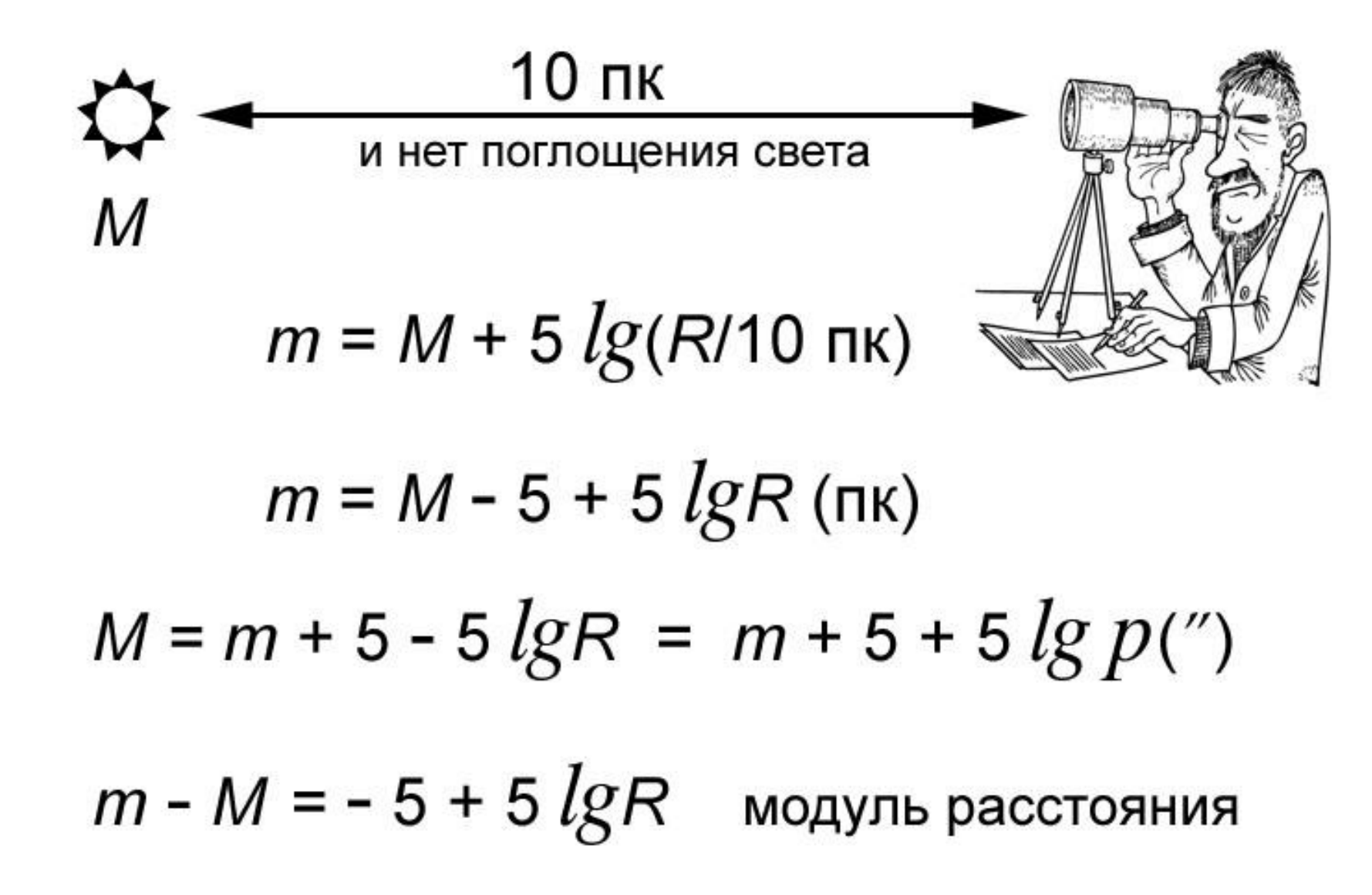

### **GAIA DR2**

Сделать выборку молодых звезд в окрестности Солнца ( <= 0.5 пк) с учетом экстинкции (a\_g\_val, e\_bp\_min\_rp\_val) из gaiadr2.gaia\_source.

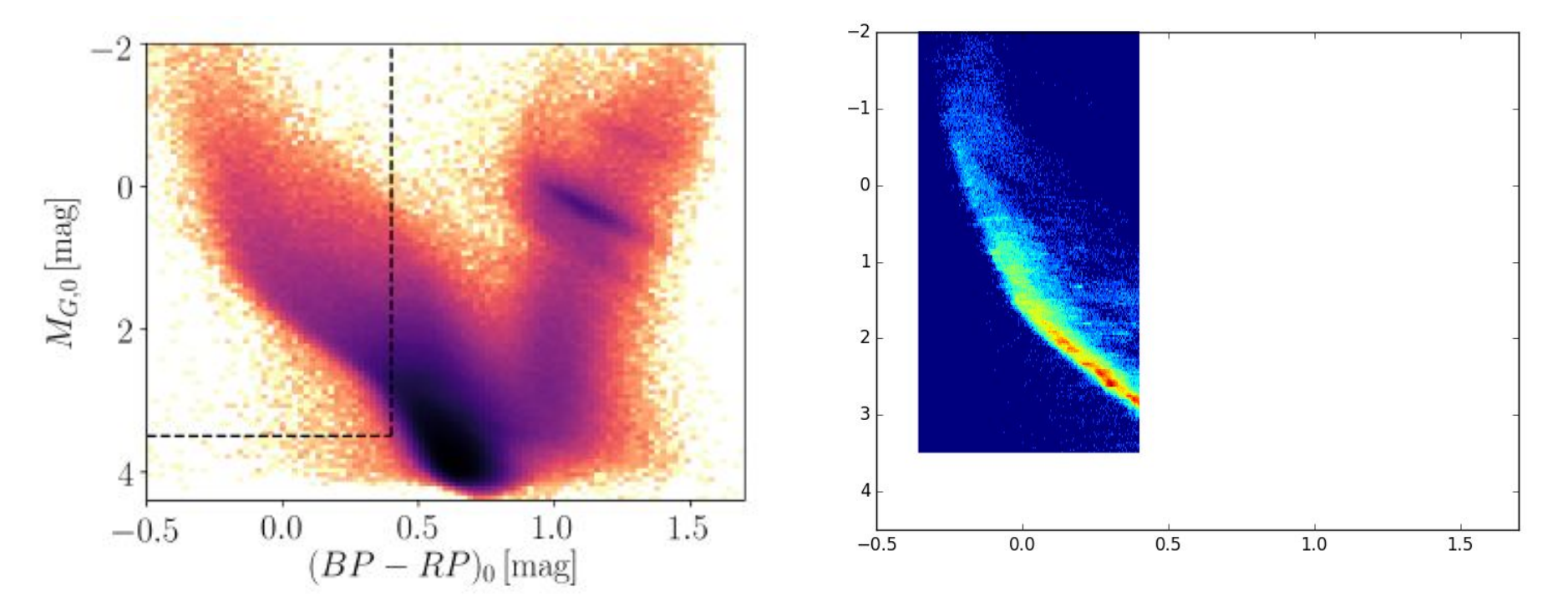

### GAIA DR2

Для молодых звезд в окрестности Солнца (<= 0.5 пк) с учетом экстинкции из gaiadr2.gaia\_source построить распределение в

координ 50  $\mathbf 0$ Orion  $-50$  $\mathbf 0$ 50 100 150 200 250 300 350

# Numpy, matplotlib

data = np.genfromtxt(**'name.csv'**, delimiter=**','**, skip\_header=1, usecols= $(1, 2)$ )

plt.hist2d(ra, dec, bins=1000, norm=mcolors.PowerNorm(gamma))

0<gamma<1